# Übersicht

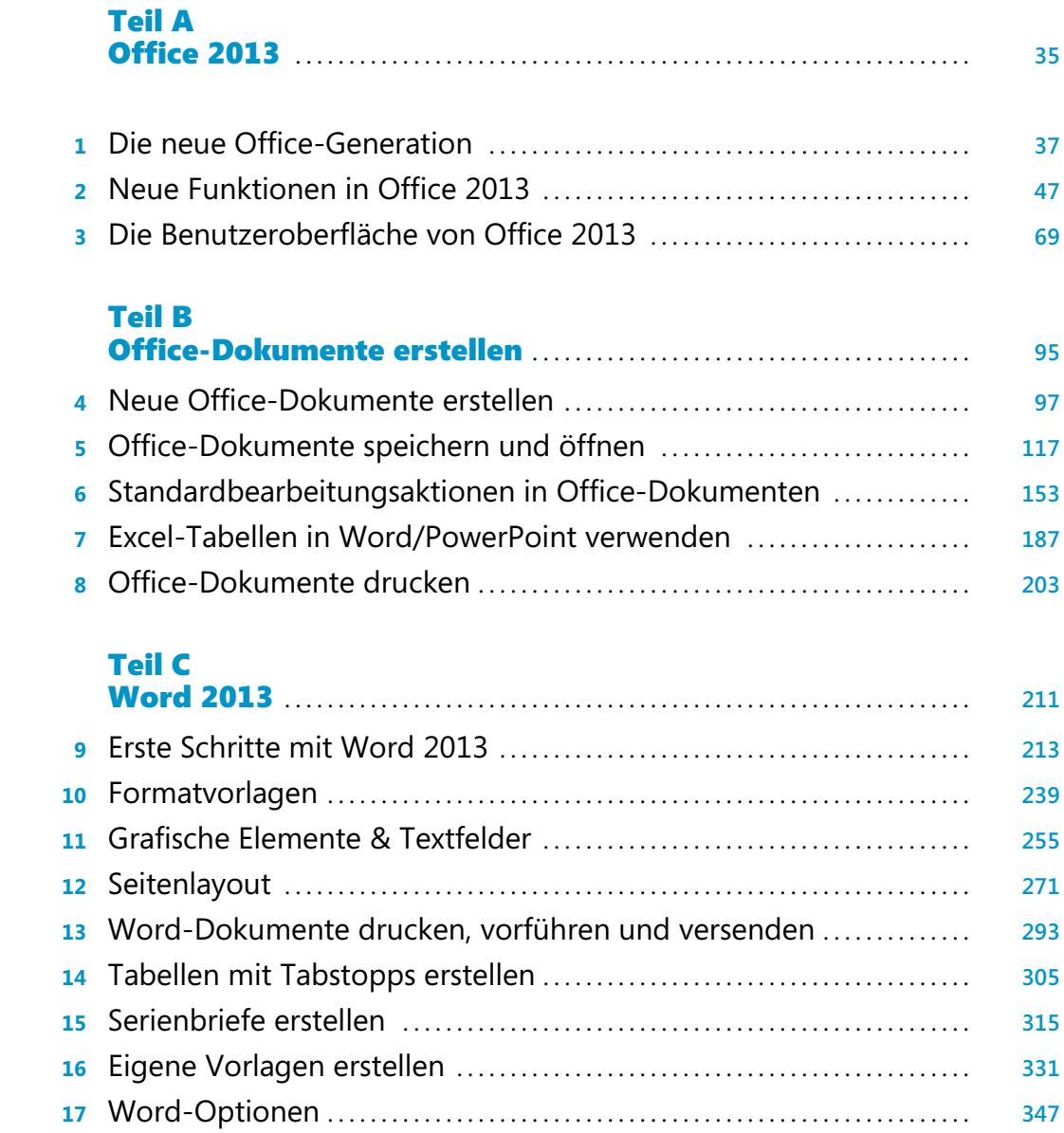

### **Übersicht**

# Teil D<br>Excel 2013

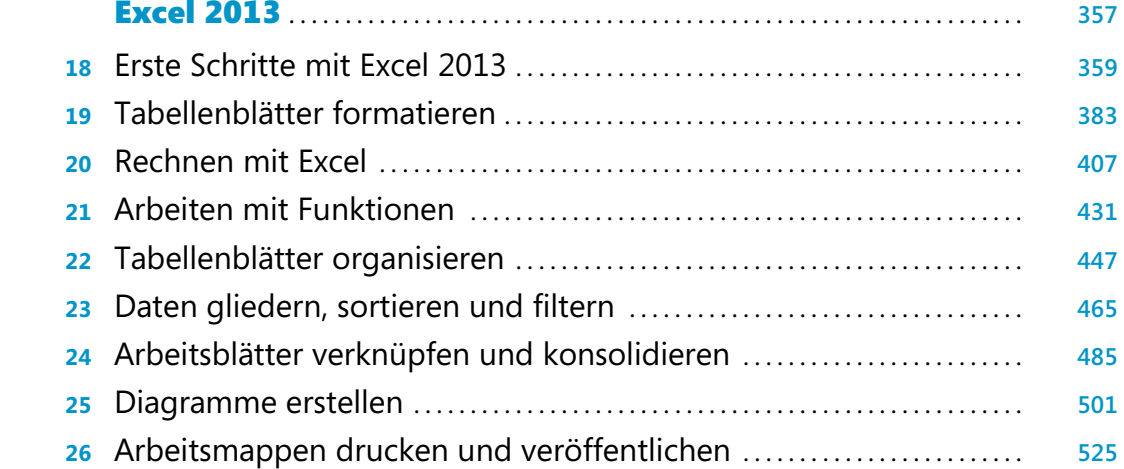

# Teil E

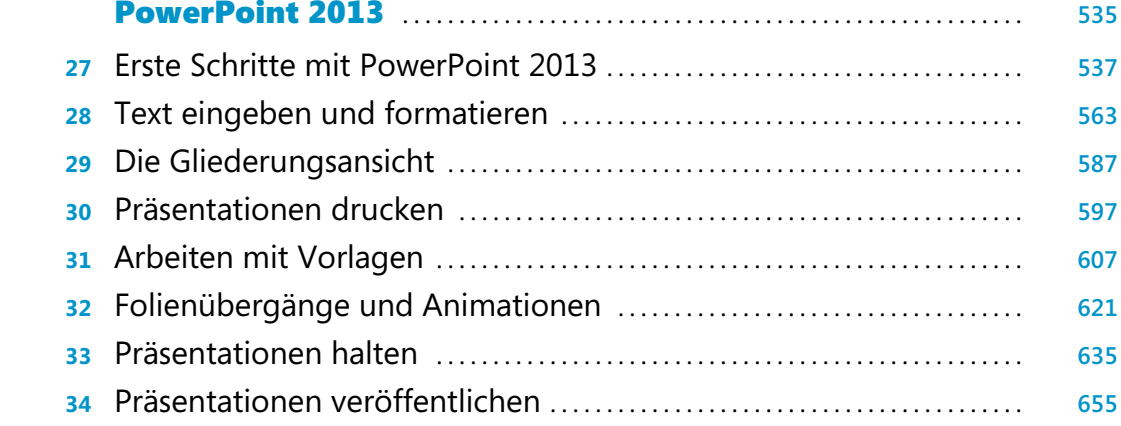

### Teil F

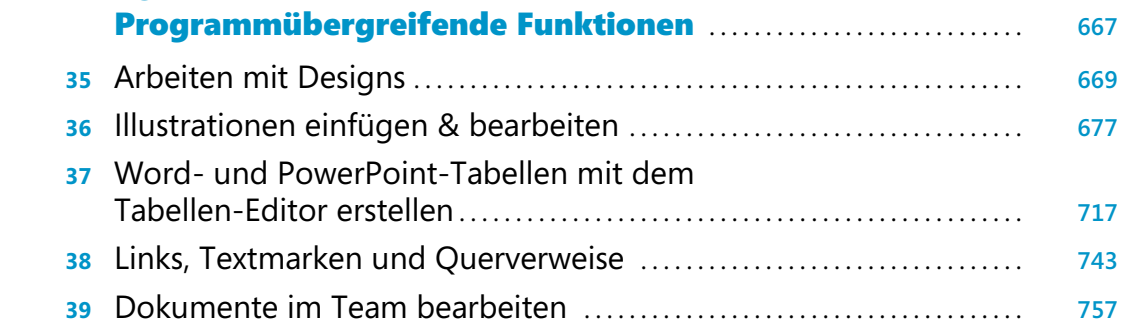

## Teil G

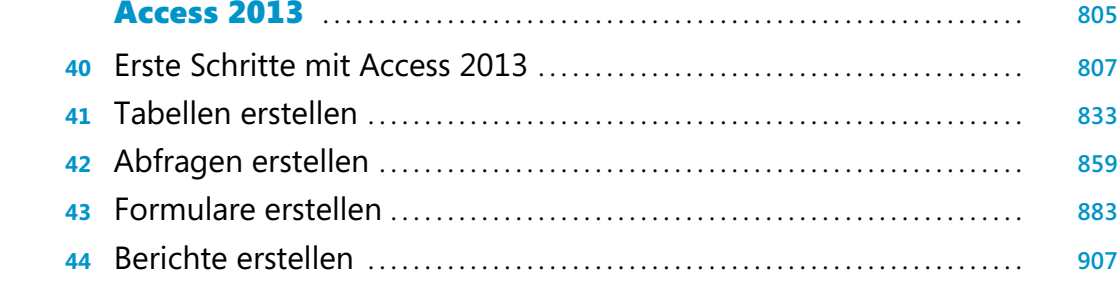

# Teil H

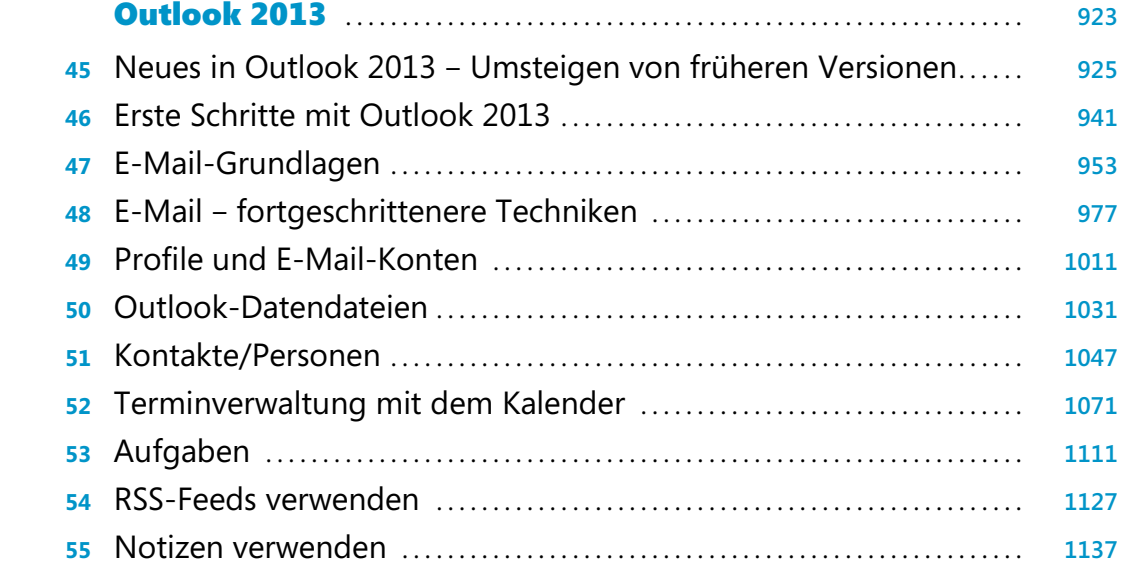

# Teil I

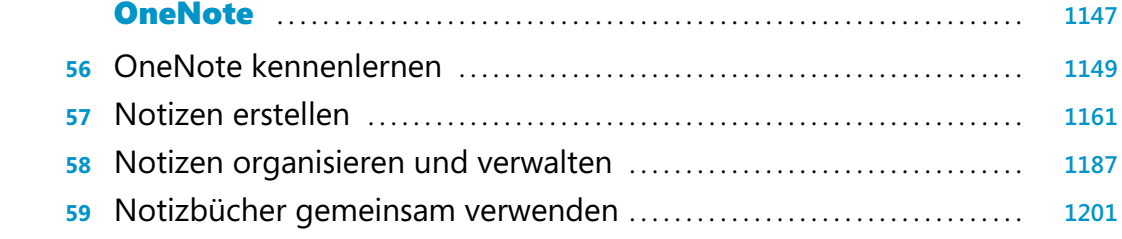

### **Übersicht**

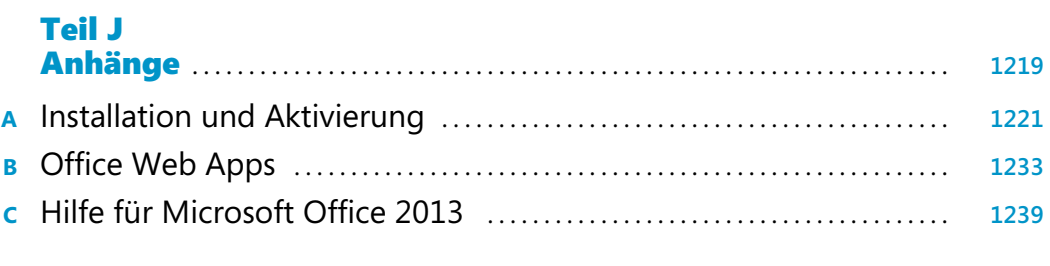

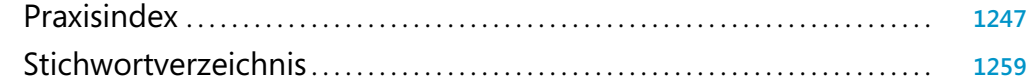

# Inhaltsverzeichnis

### Teil A Office 2013 ................................................................ **35**

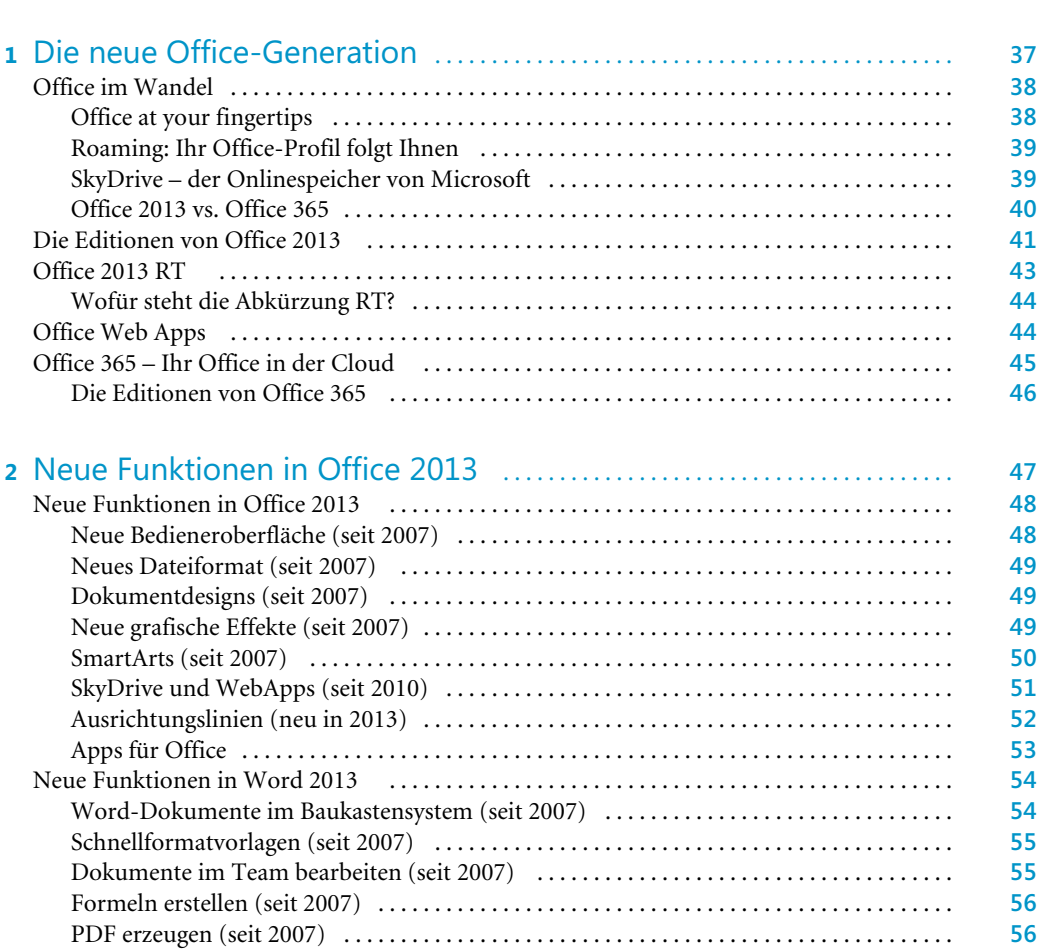

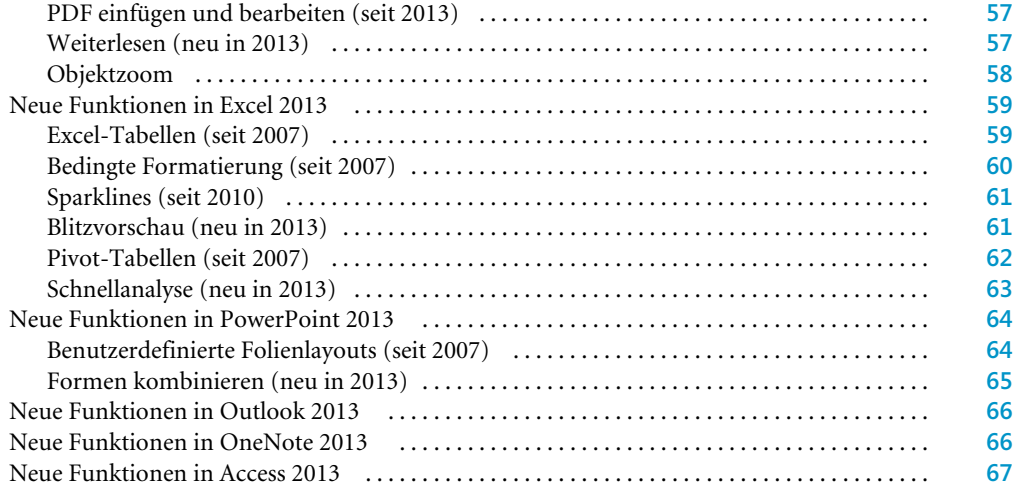

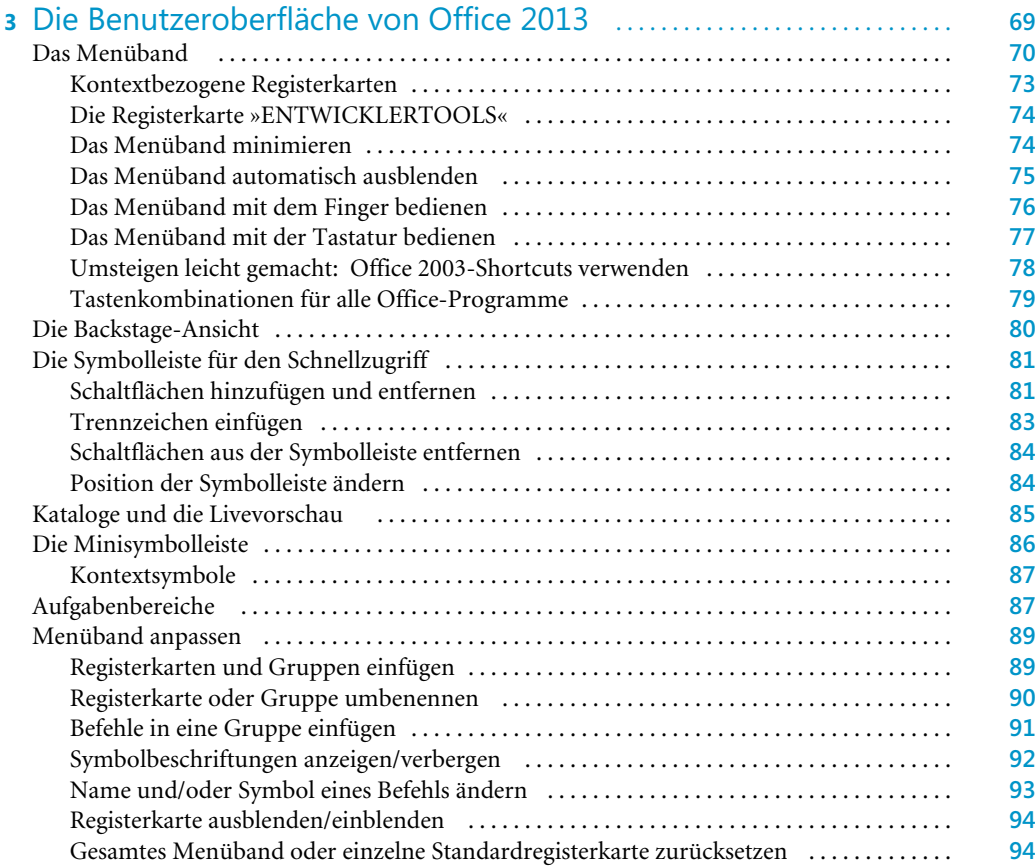

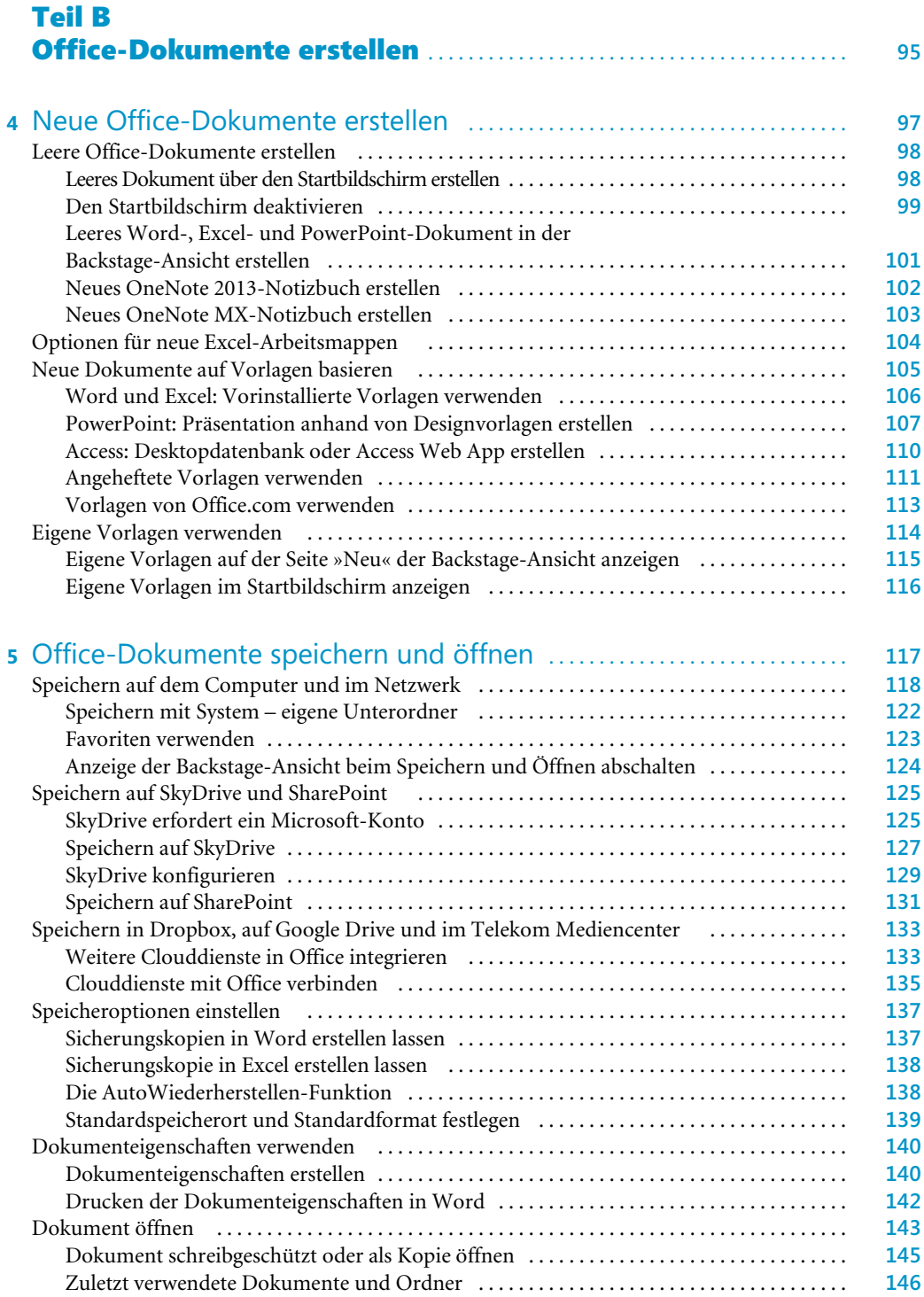

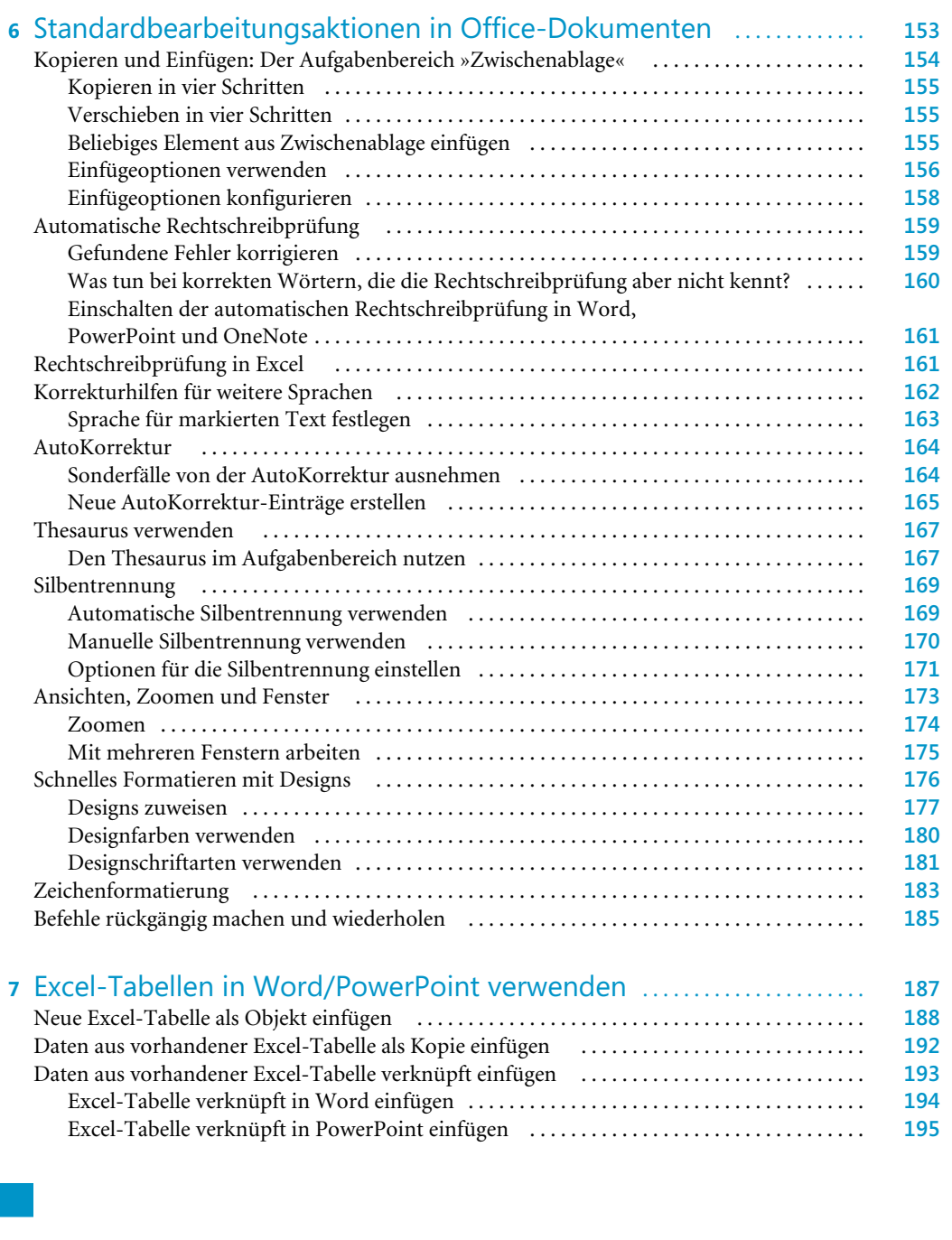

Das neue Dateiformat von Office . . . . . . . . . . . . . . . . . . . . . . . . . . . . . . . . . . . . . . . . . . . . . . . . . **147** Kompatibilitätsmodus . . . . . . . . . . . . . . . . . . . . . . . . . . . . . . . . . . . . . . . . . . . . . . . . . . . . . . . . **147** Konvertieren in das neue Dateiformat . . . . . . . . . . . . . . . . . . . . . . . . . . . . . . . . . . . . . . . . . . . **148** Dokument im XPS- oder PDF-Format erstellen . . . . . . . . . . . . . . . . . . . . . . . . . . . . . . . . . . . . **149** PDF- und XPS-Dateien ansehen . . . . . . . . . . . . . . . . . . . . . . . . . . . . . . . . . . . . . . . . . . . . . . . . **151** PDF-Dateien in Word öffnen . . . . . . . . . . . . . . . . . . . . . . . . . . . . . . . . . . . . . . . . . . . . . . . . . . **151**

#### **Inhaltsverzeichnis**

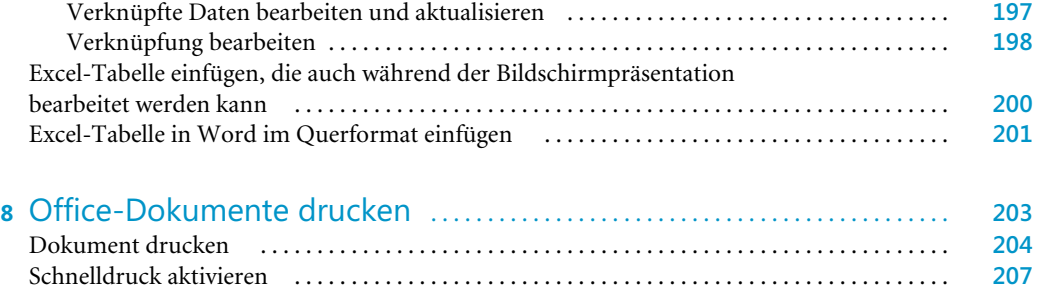

Weitere Ansichten für die Druckvorschau . . . . . . . . . . . . . . . . . . . . . . . . . . . . . . . . . . . . . . . . . . **208**

### Teil C Word 2013 ................................................................ **211**

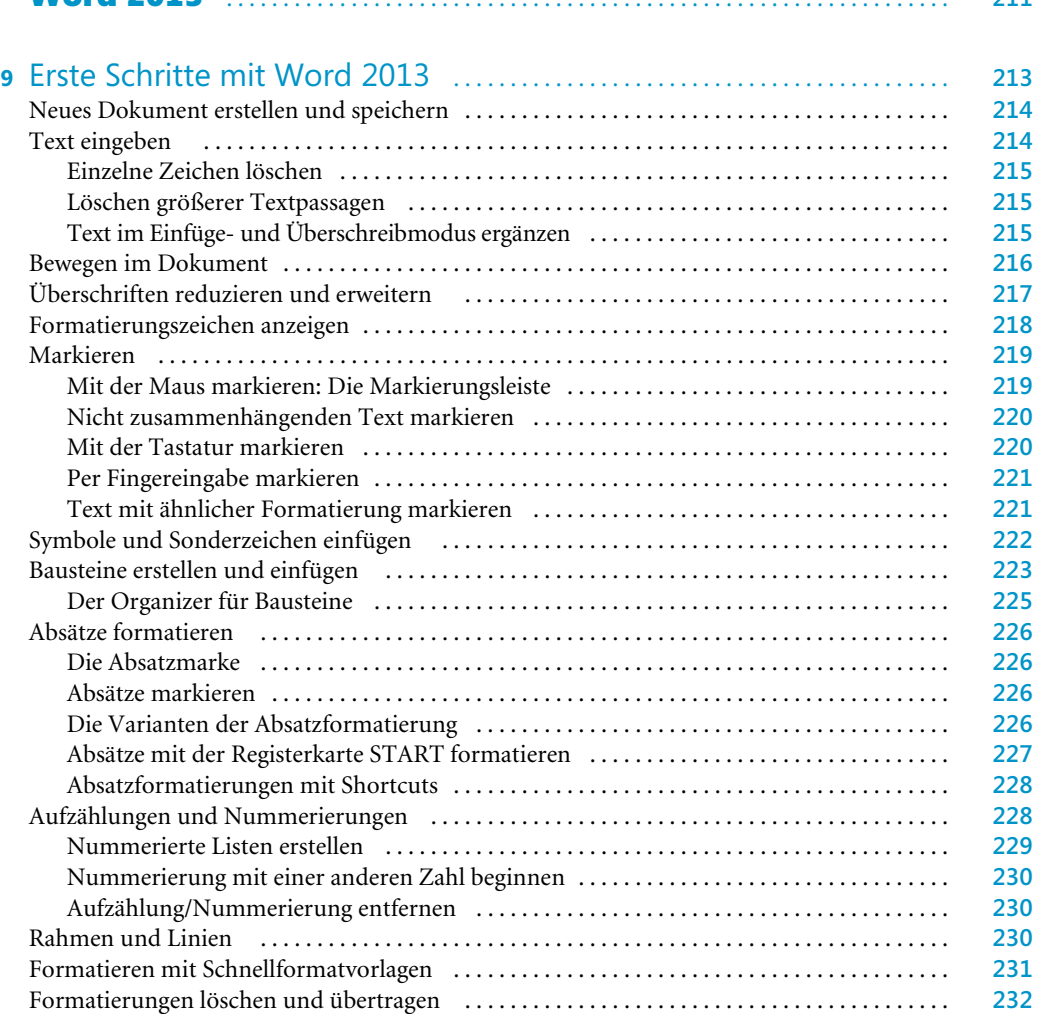

#### **Inhaltsverzeichnis**

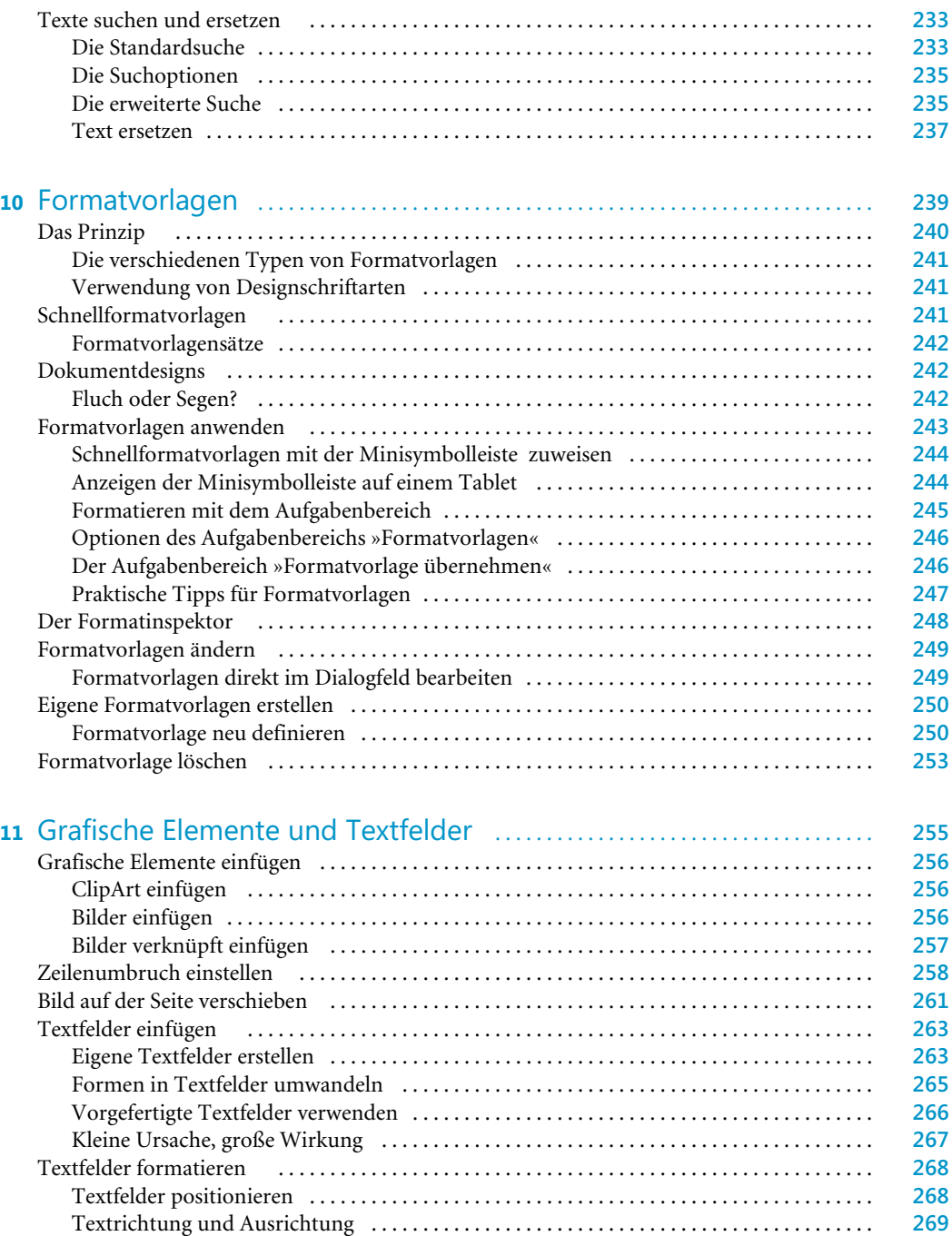

Innerer Seitenrand . . . . . . . . . . . . . . . . . . . . . . . . . . . . . . . . . . . . . . . . . . . . . . . . . . . . . . . . . . . . **270** Legenden . . . . . . . . . . . . . . . . . . . . . . . . . . . . . . . . . . . . . . . . . . . . . . . . . . . . . . . . . . . . . . . . . . . . . . **270**

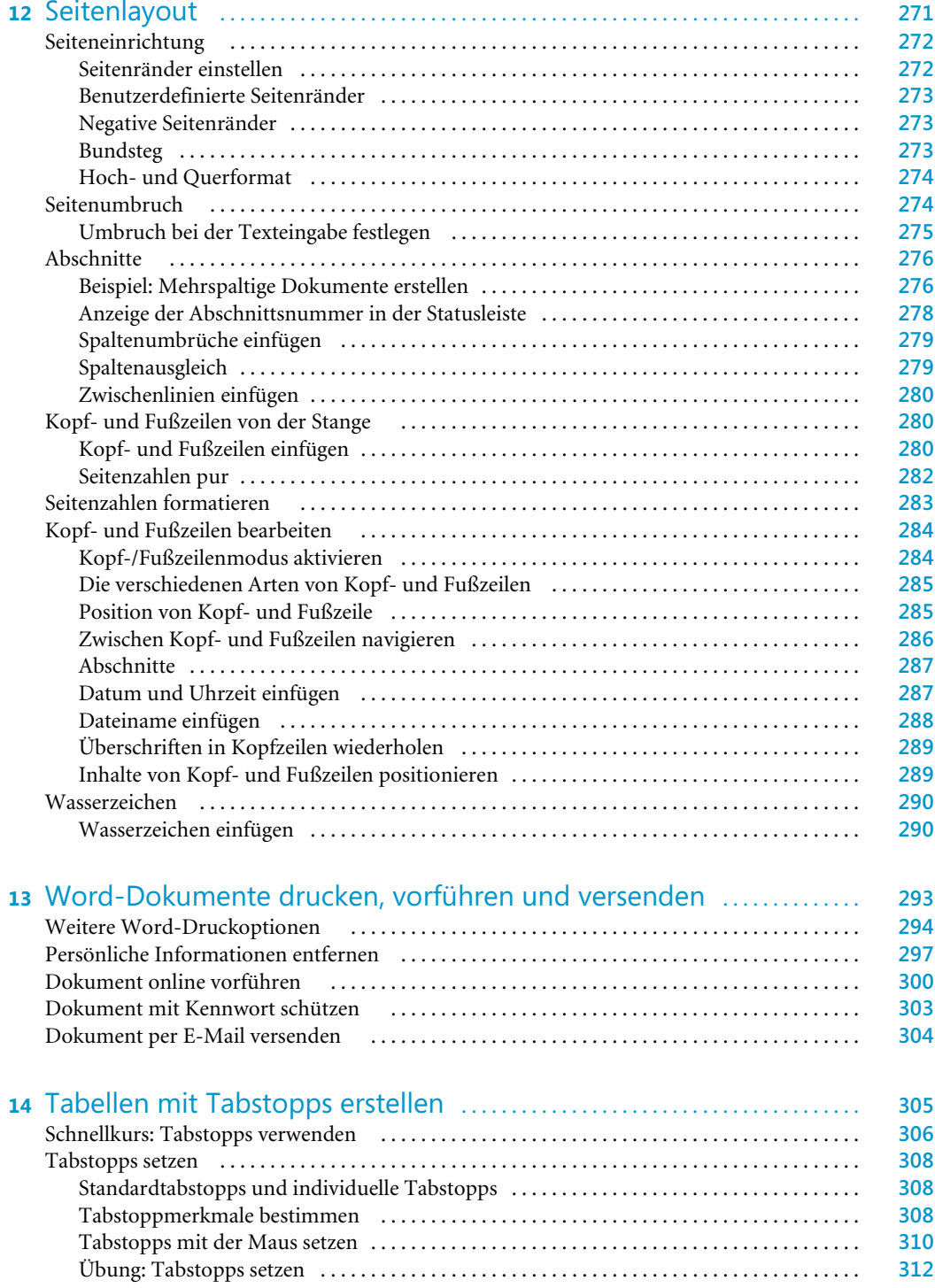

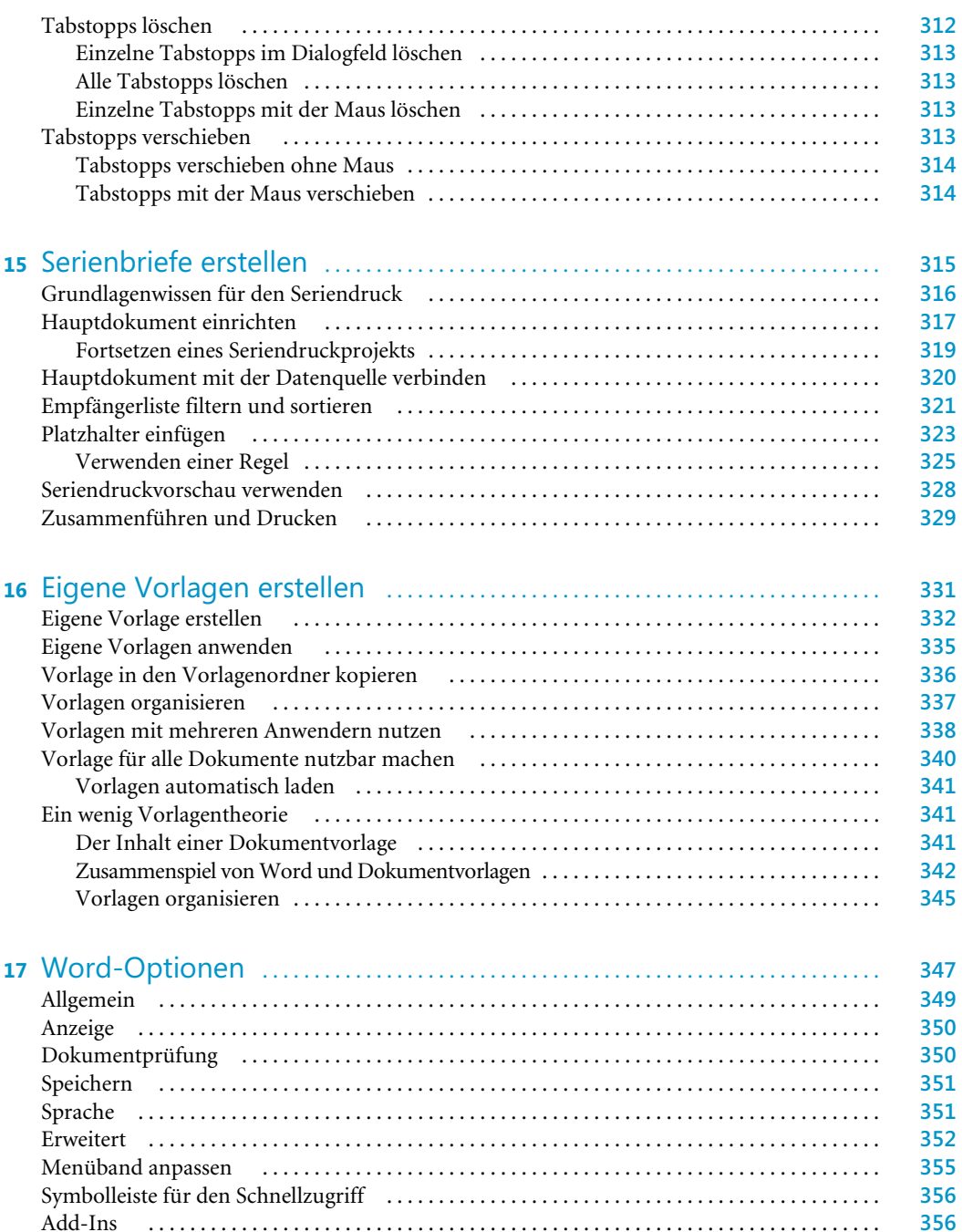

Add-Ins . . . . . . . . . . . . . . . . . . . . . . . . . . . . . . . . . . . . . . . . . . . . . . . . . . . . . . . . . . . . . . . . . . . . . . . **356** Trust Center . . . . . . . . . . . . . . . . . . . . . . . . . . . . . . . . . . . . . . . . . . . . . . . . . . . . . . . . . . . . . . . . . . . **356** 

### Teil D Excel 2013 ................................................................. **357**

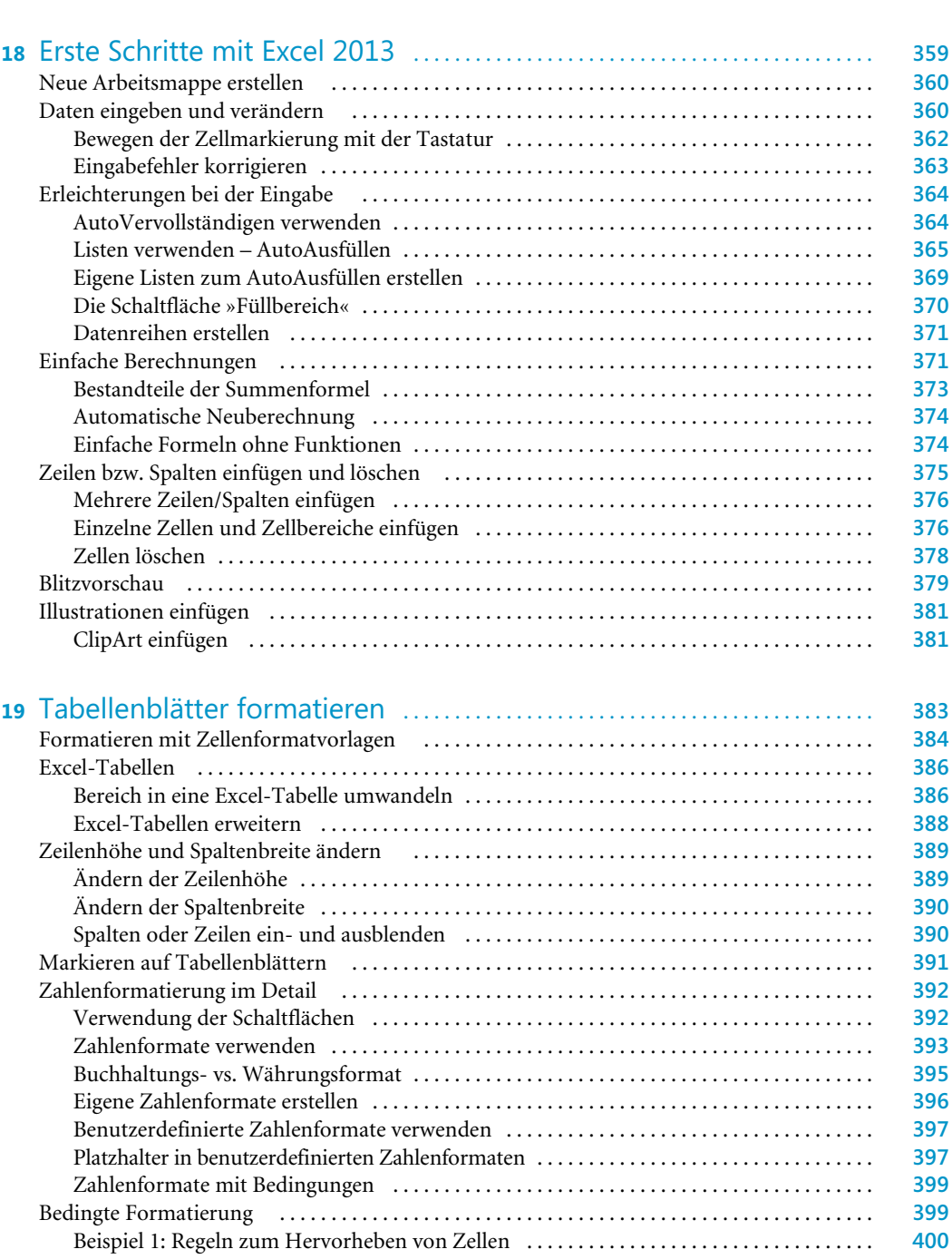

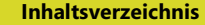

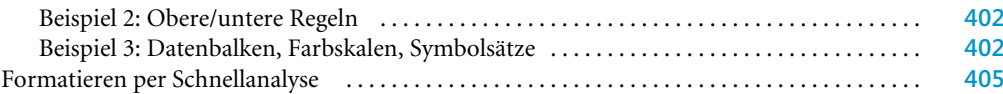

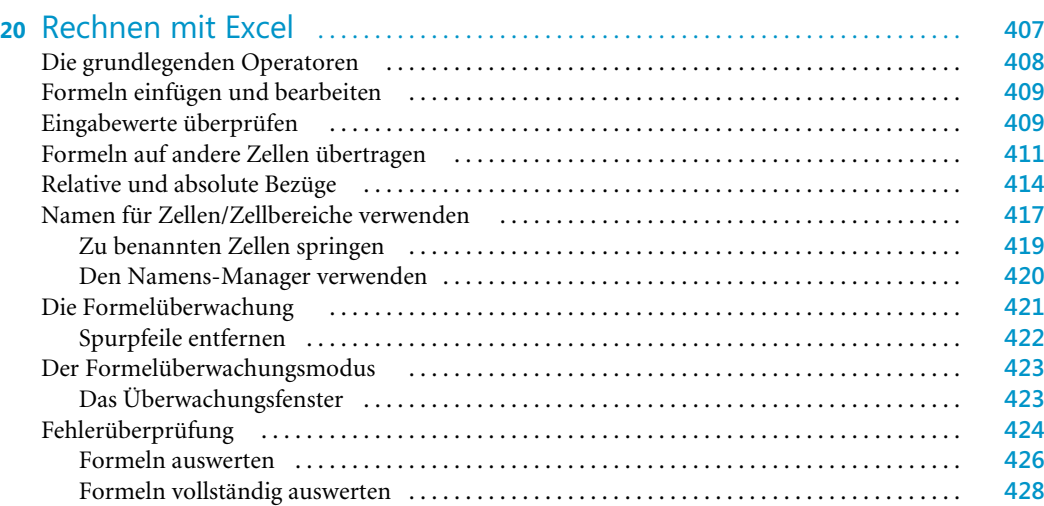

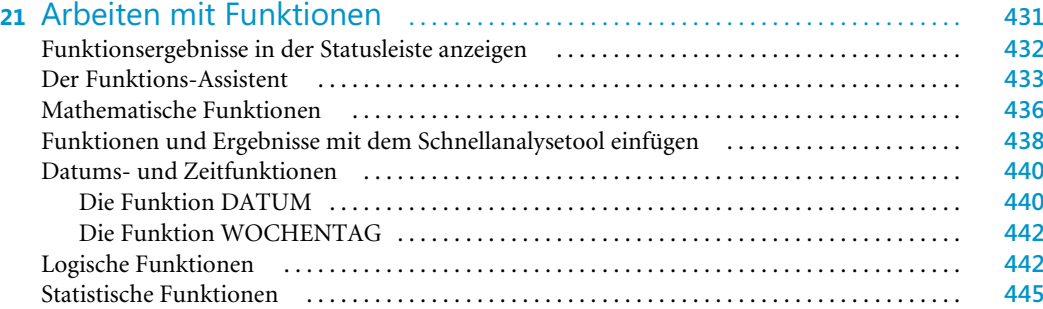

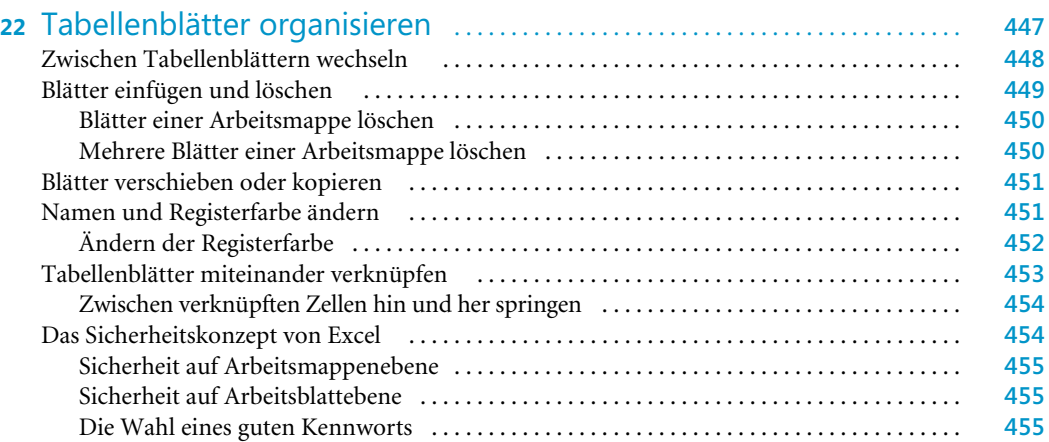

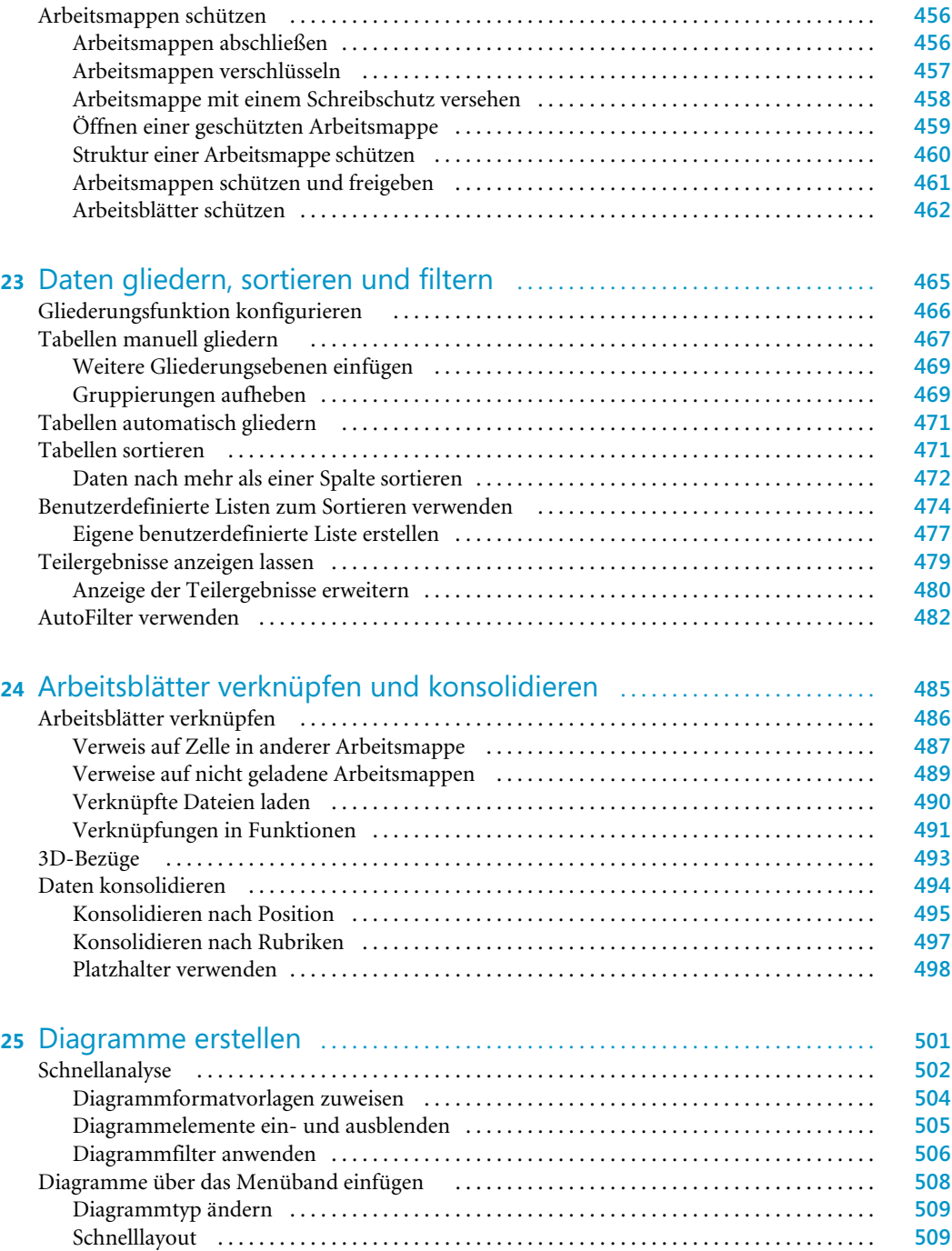

Diagramm auf anderes Arbeitsblatt verschieben . . . . . . . . . . . . . . . . . . . . . . . . . . . . . . . . . . **510** Diagrammelemente auswählen . . . . . . . . . . . . . . . . . . . . . . . . . . . . . . . . . . . . . . . . . . . . . . . . . . . **511** Beispiel: Tortenstück herausziehen . . . . . . . . . . . . . . . . . . . . . . . . . . . . . . . . . . . . . . . . . . . . . **511** 

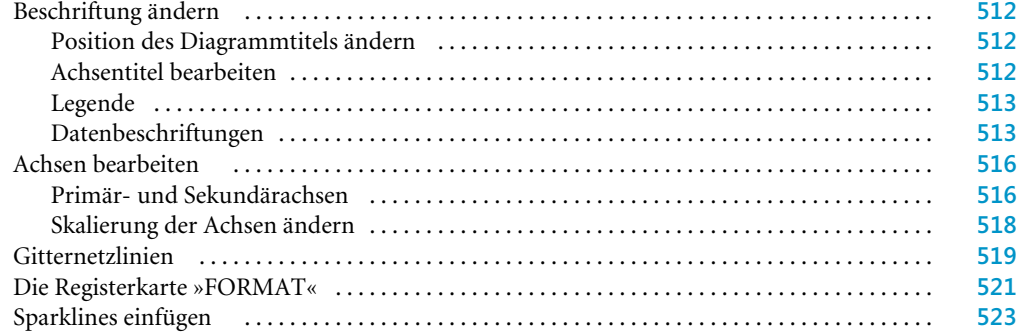

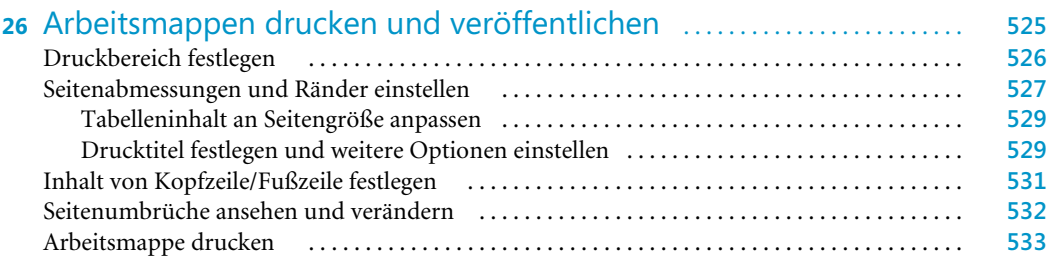

# Teil E

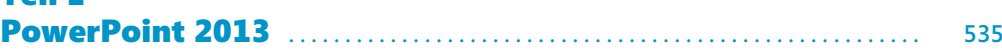

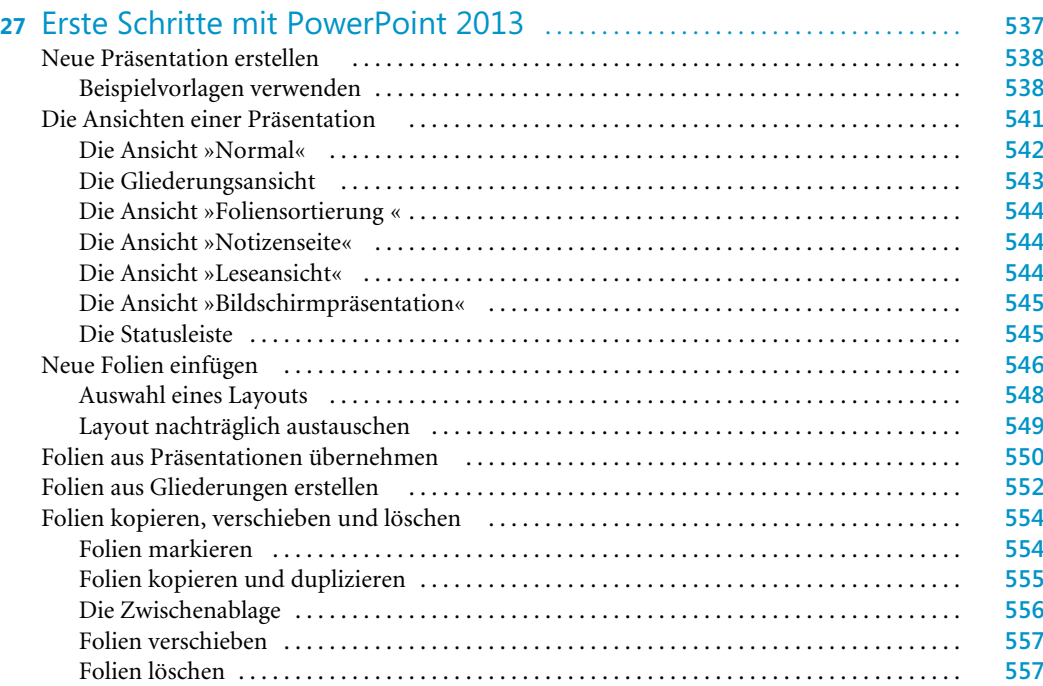

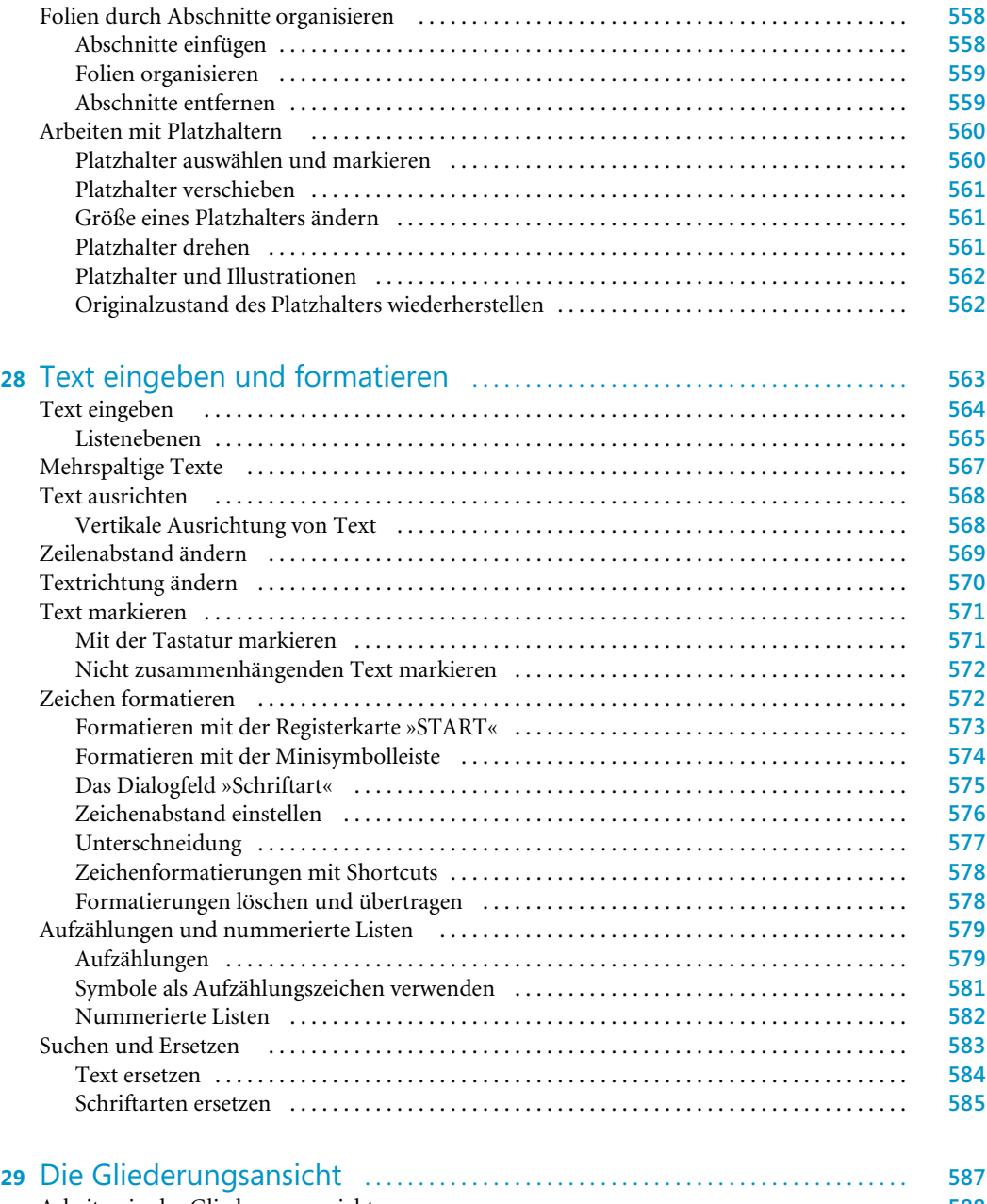

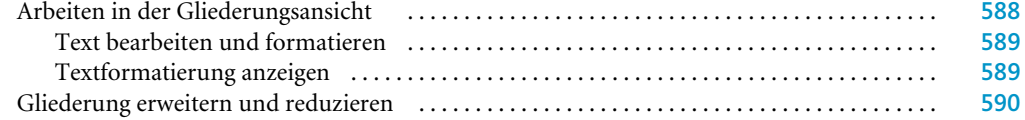

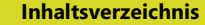

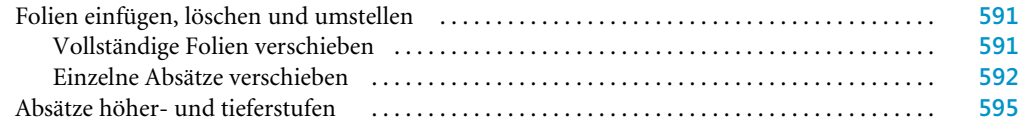

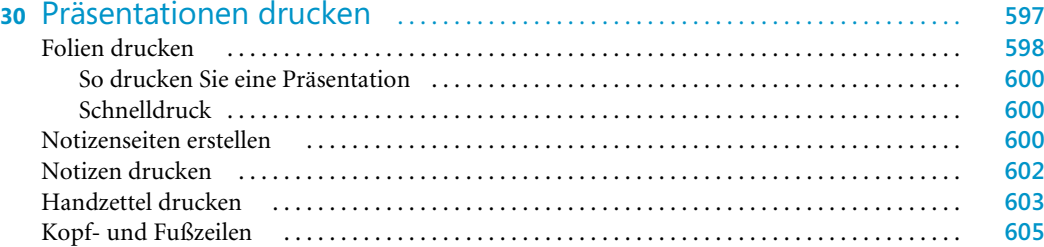

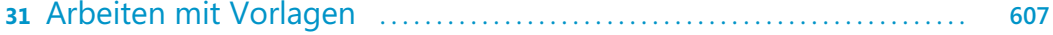

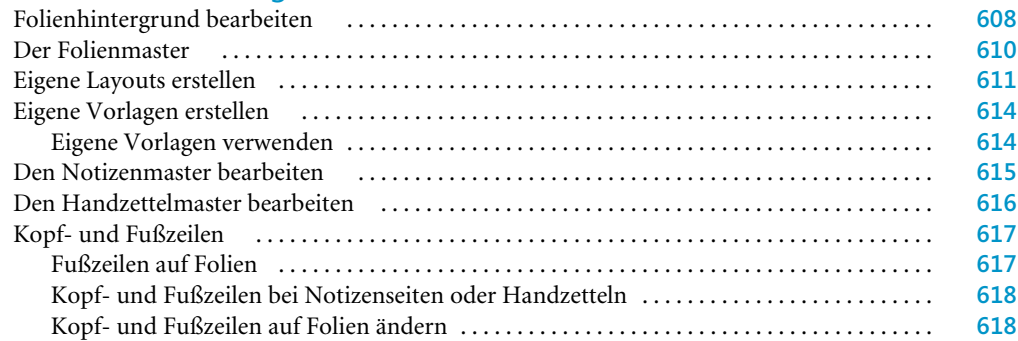

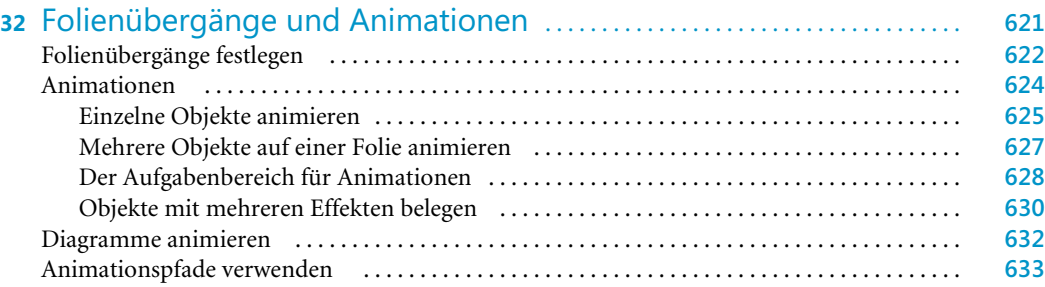

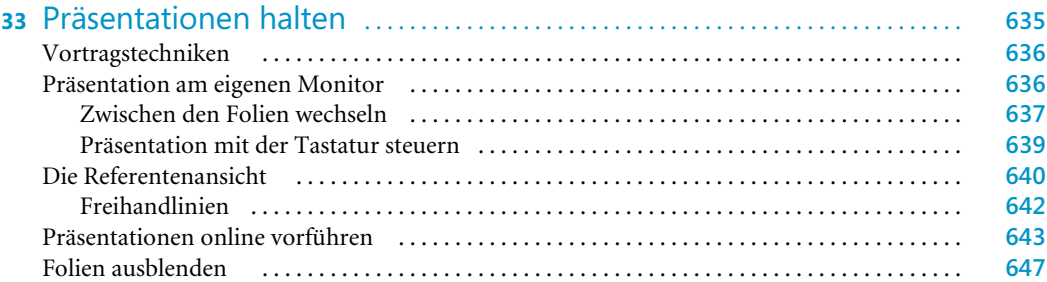

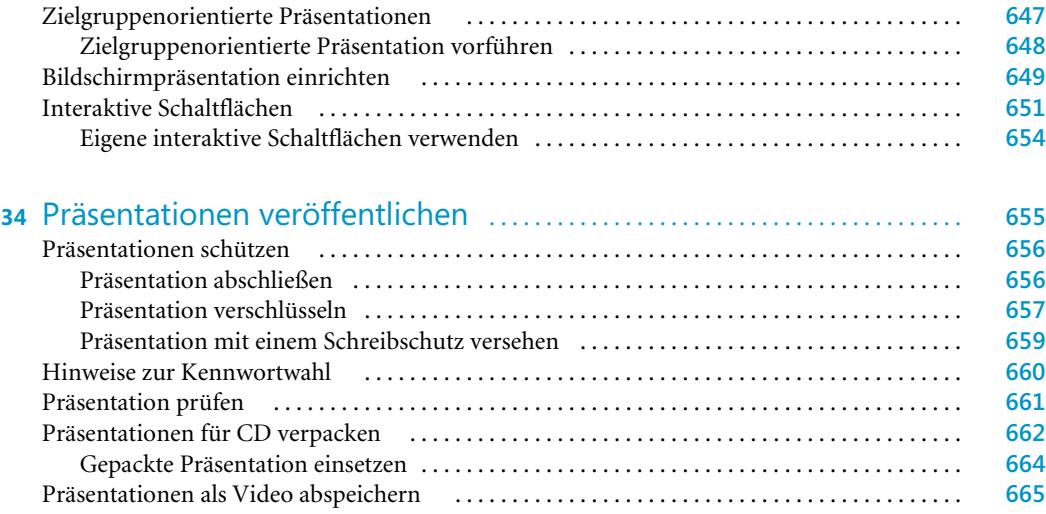

### Teil F Programmübergreifende Funktionen ............................ **667**

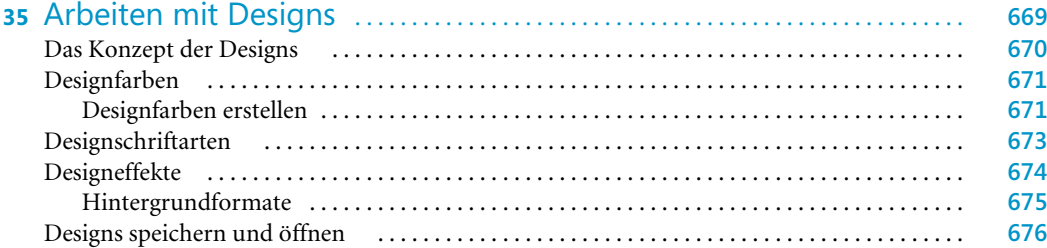

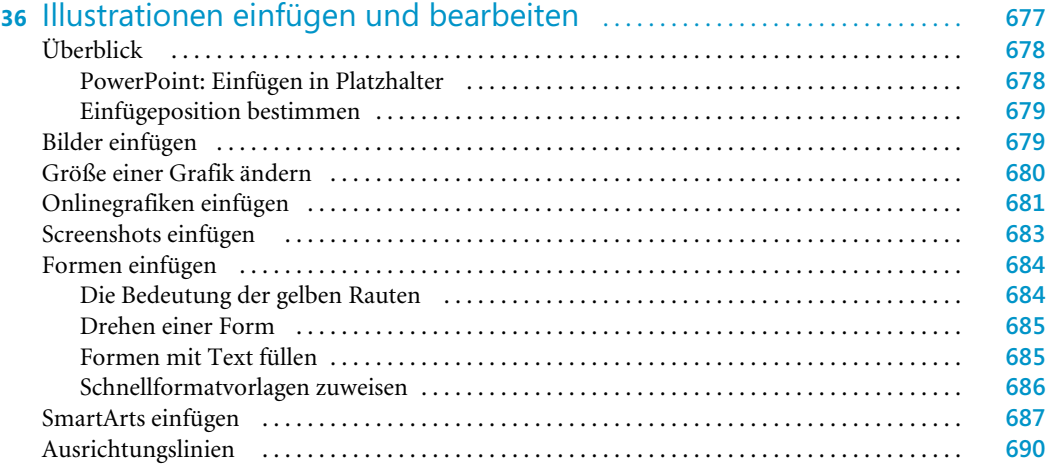

#### **Inhaltsverzeichnis**

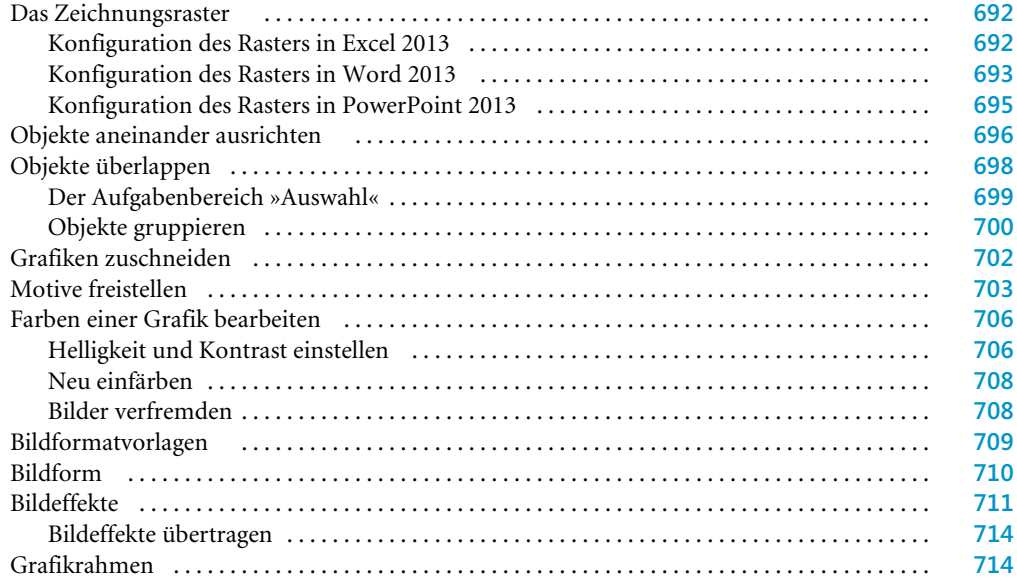

#### **37** Word- und PowerPoint-Tabellen mit dem Tabellen-Editor erstellen ................................................... **717**

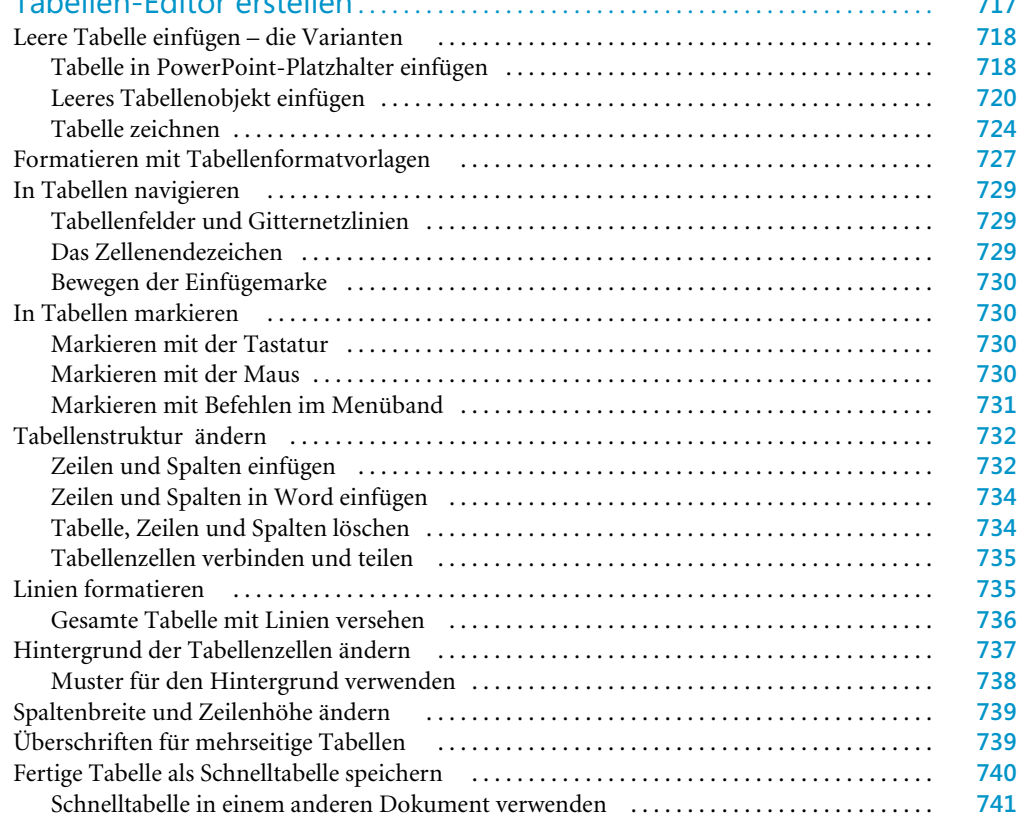

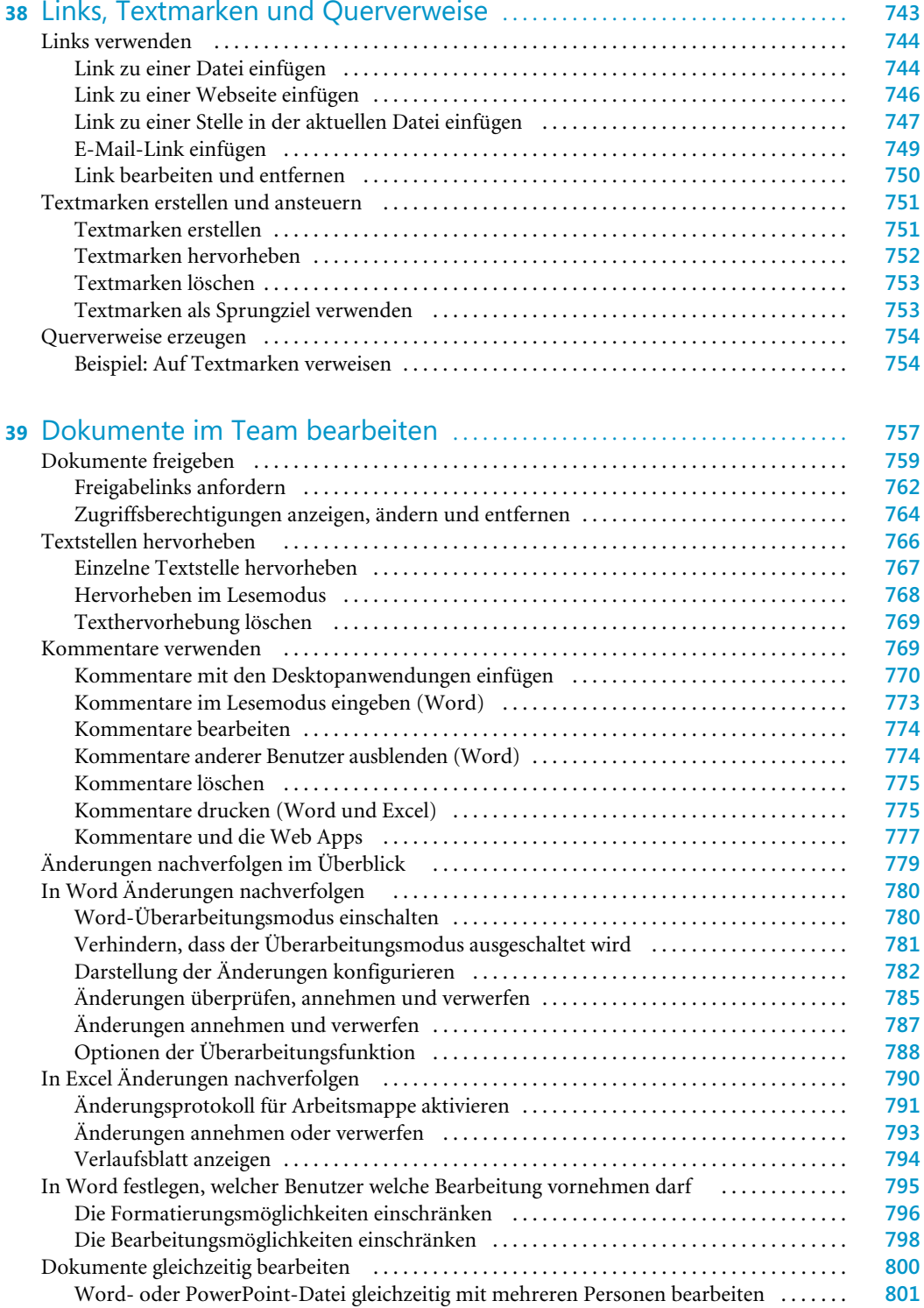

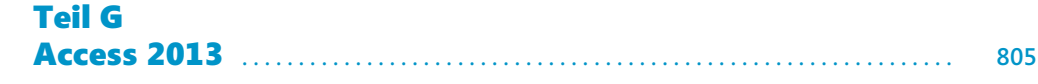

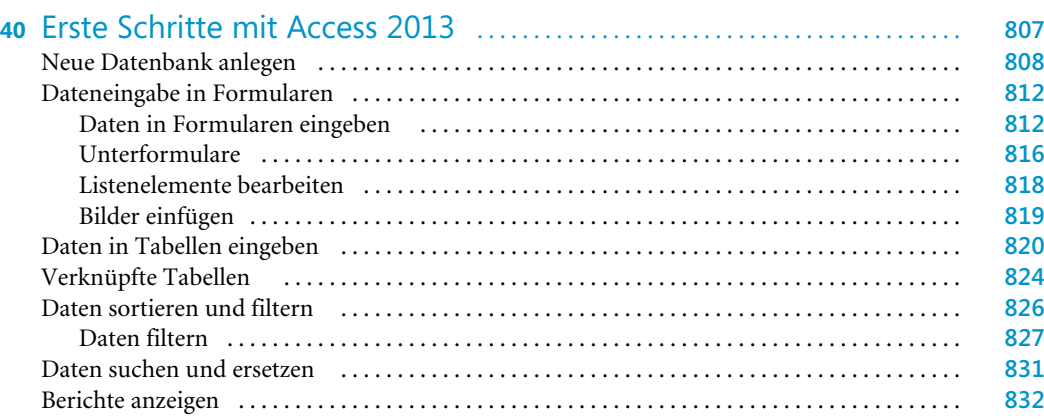

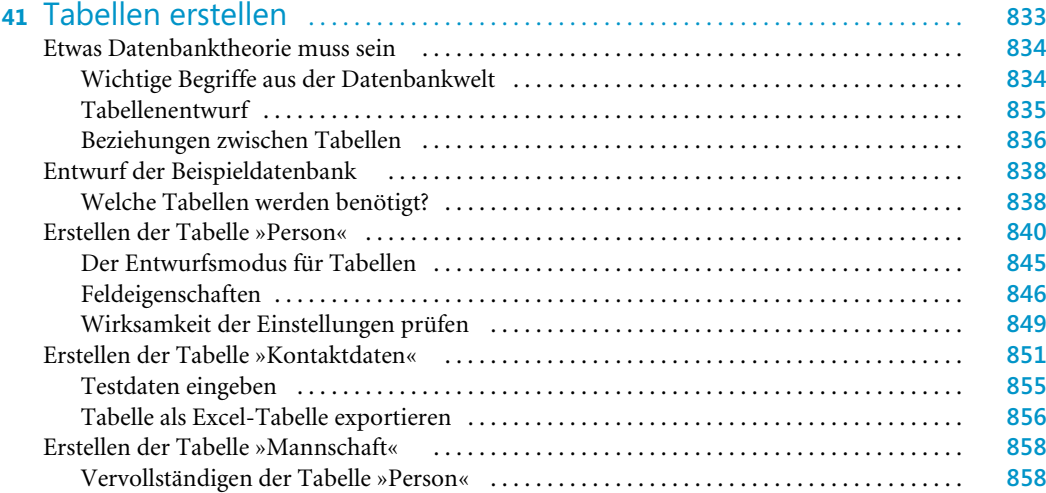

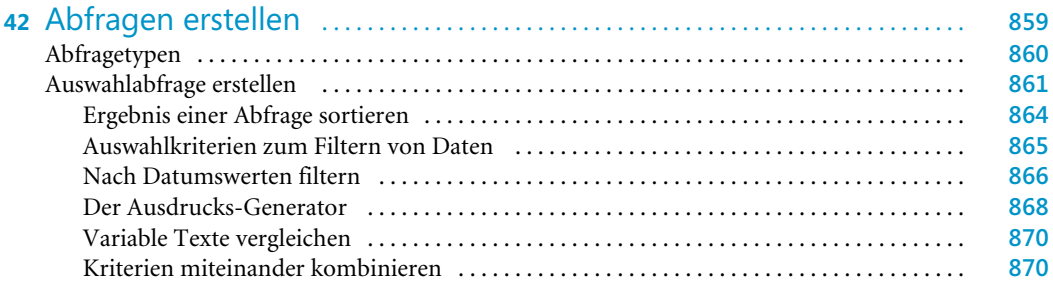

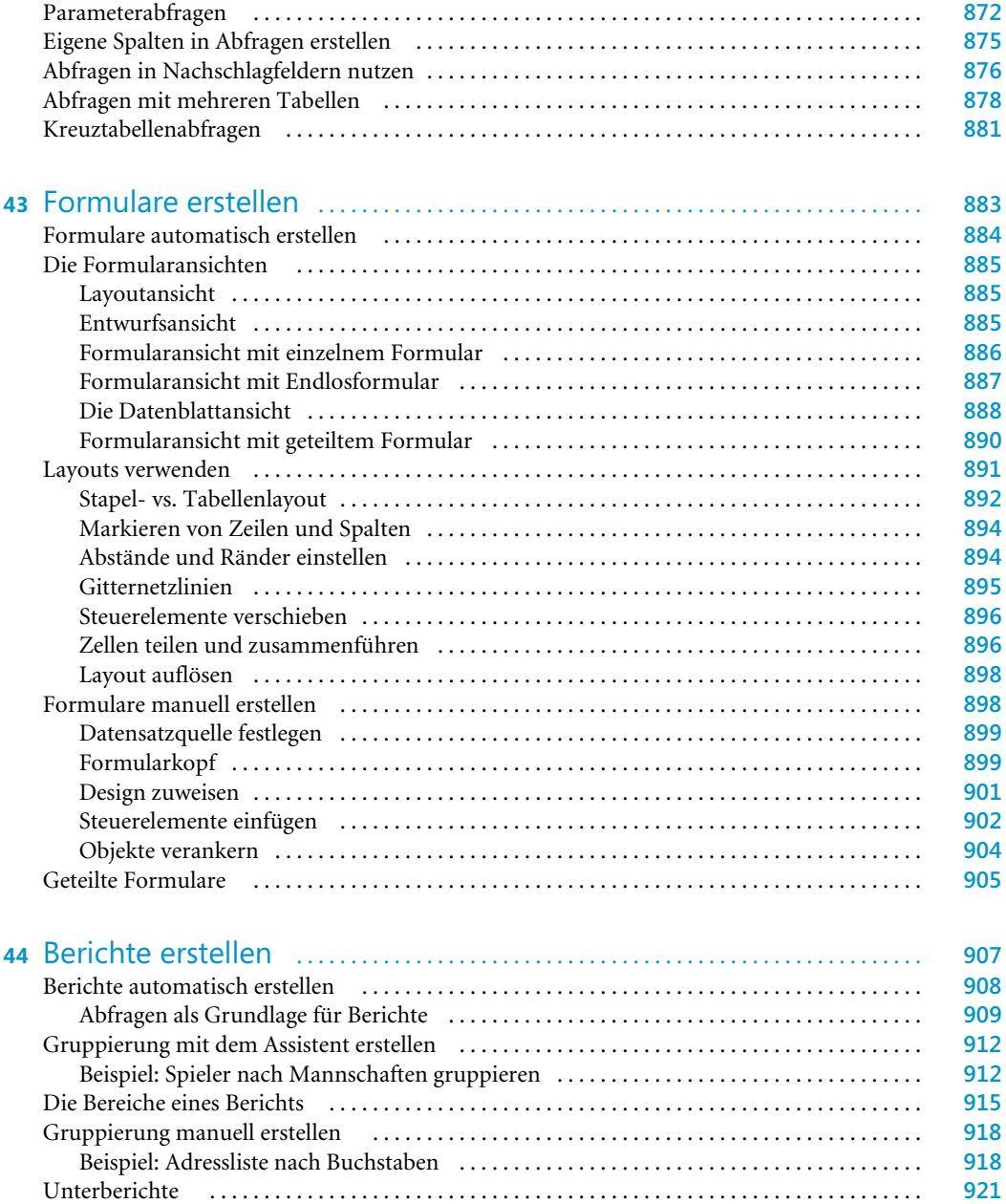

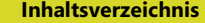

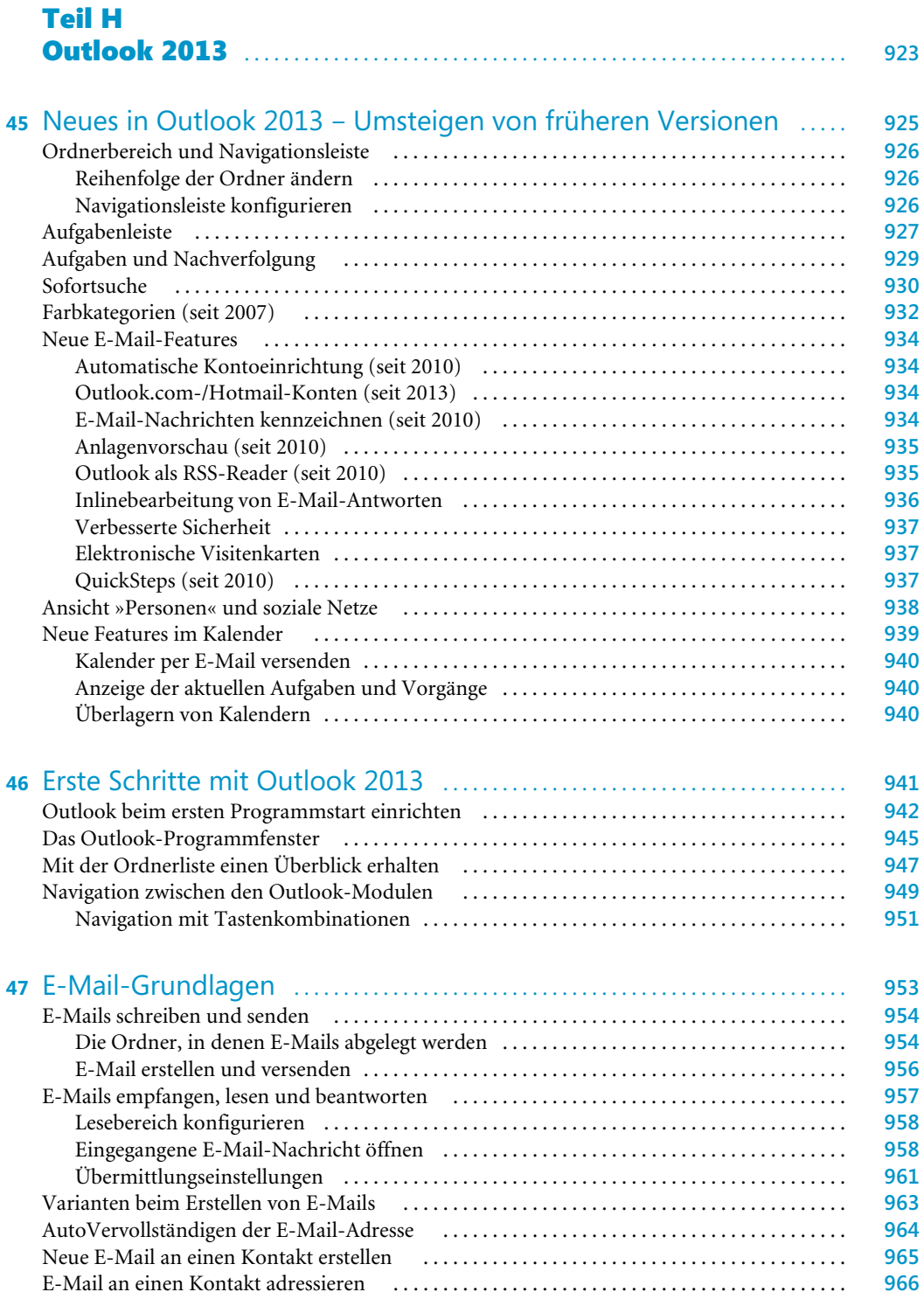

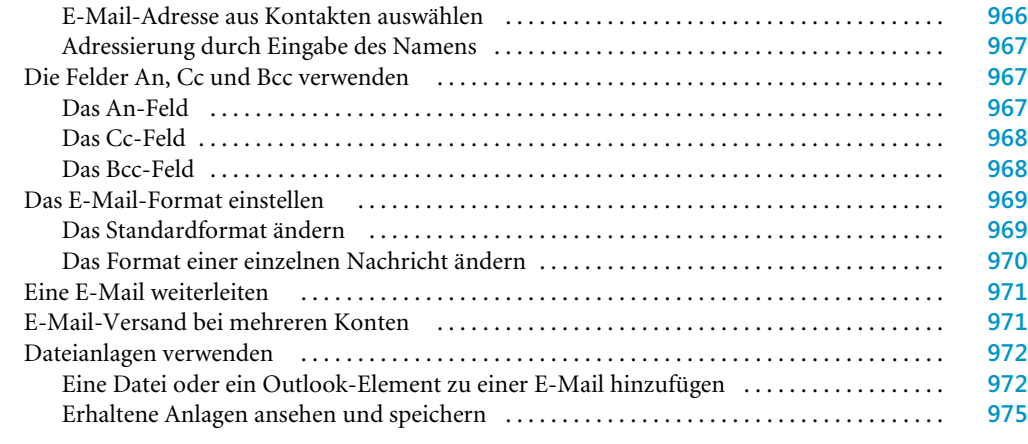

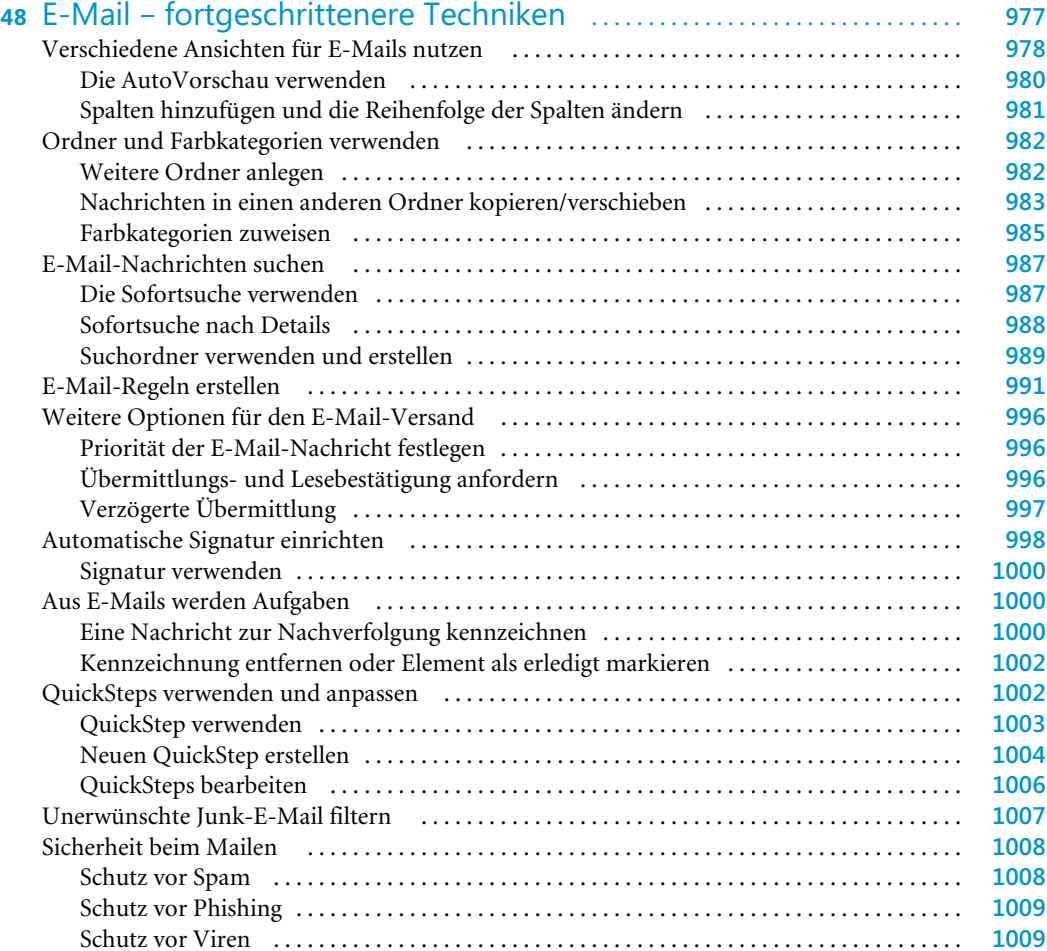

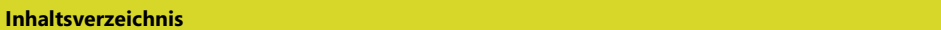

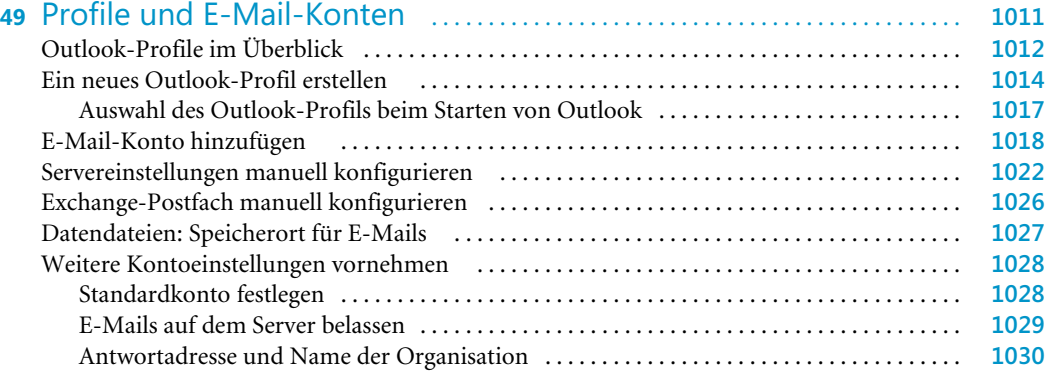

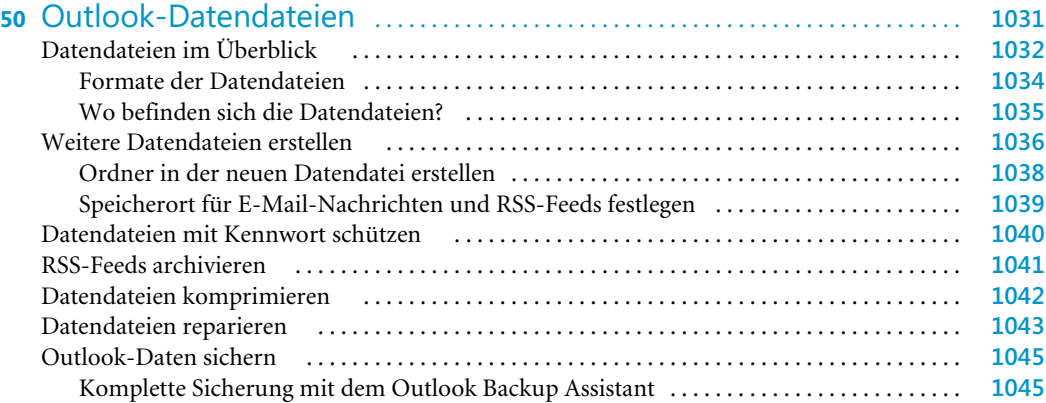

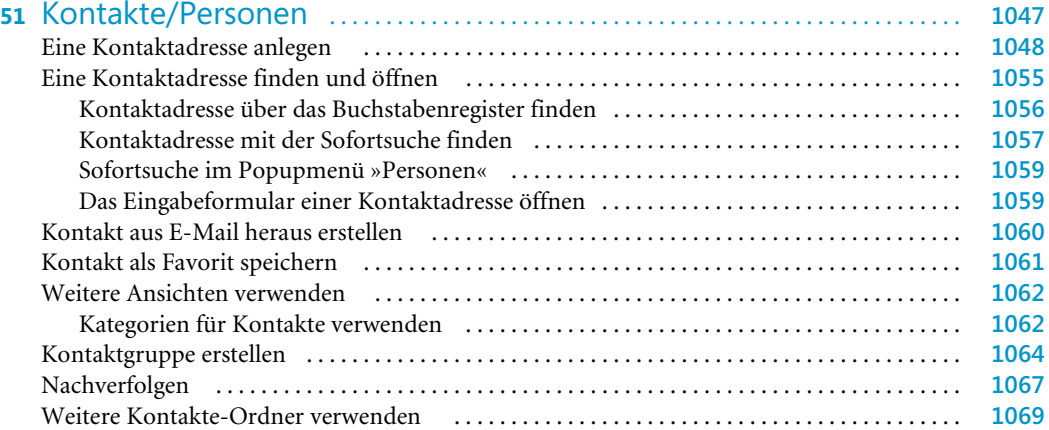

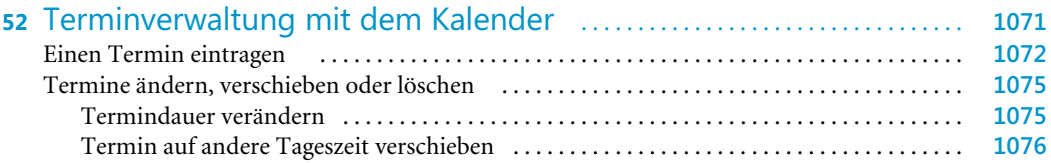

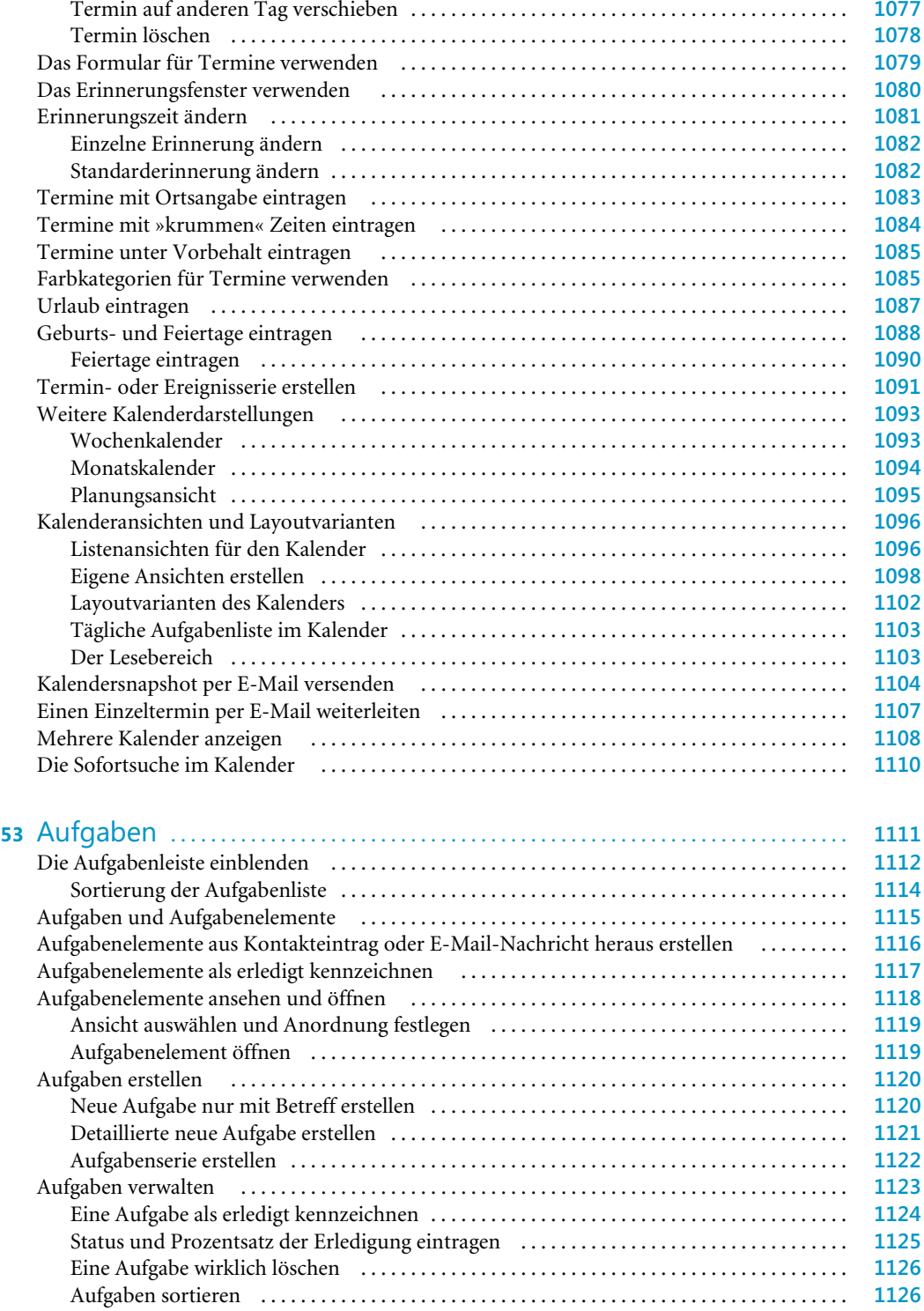

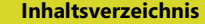

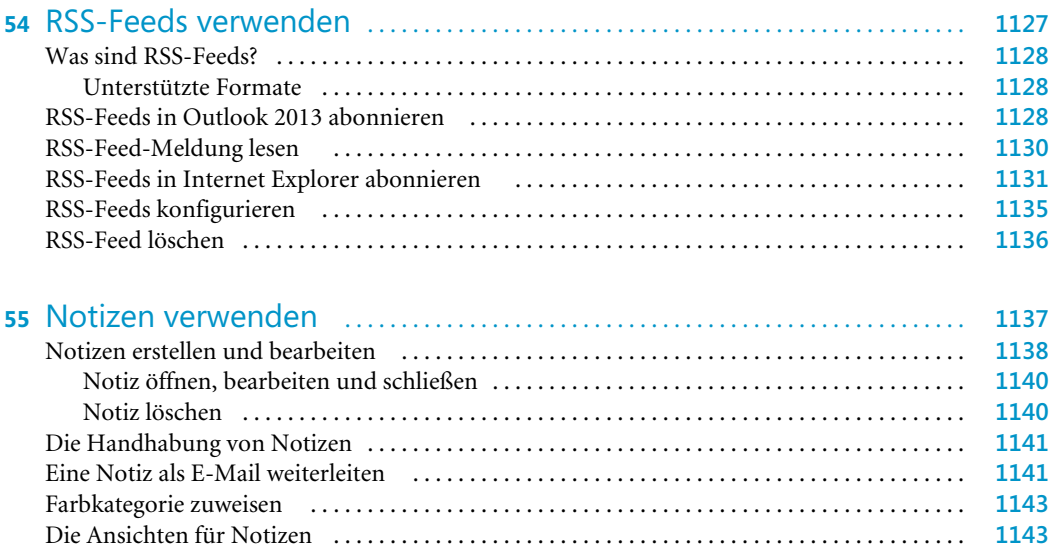

## Teil I

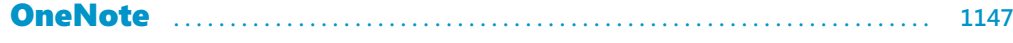

Die Ansicht »Symbol« ......................................................... **1143** Nach Notizen suchen . . . . . . . . . . . . . . . . . . . . . . . . . . . . . . . . . . . . . . . . . . . . . . . . . . . . . . . . . . . . **1145**

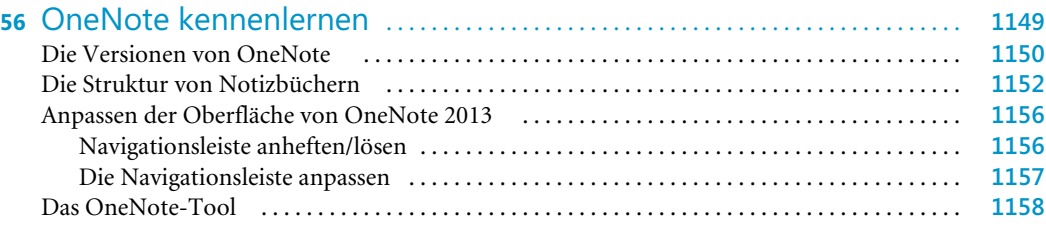

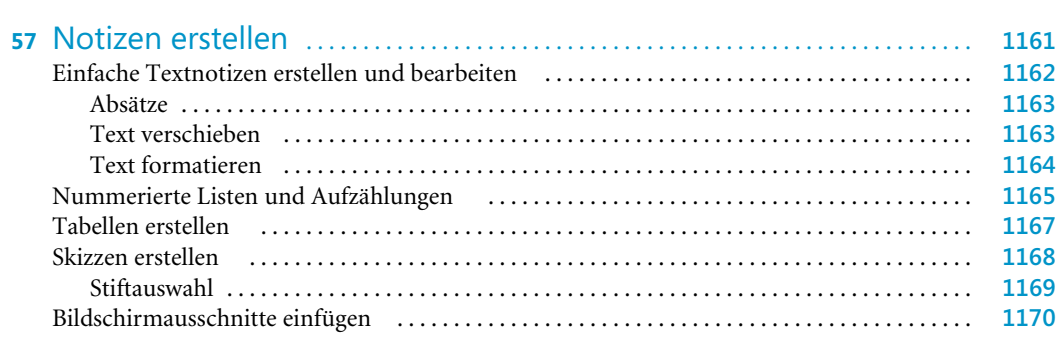

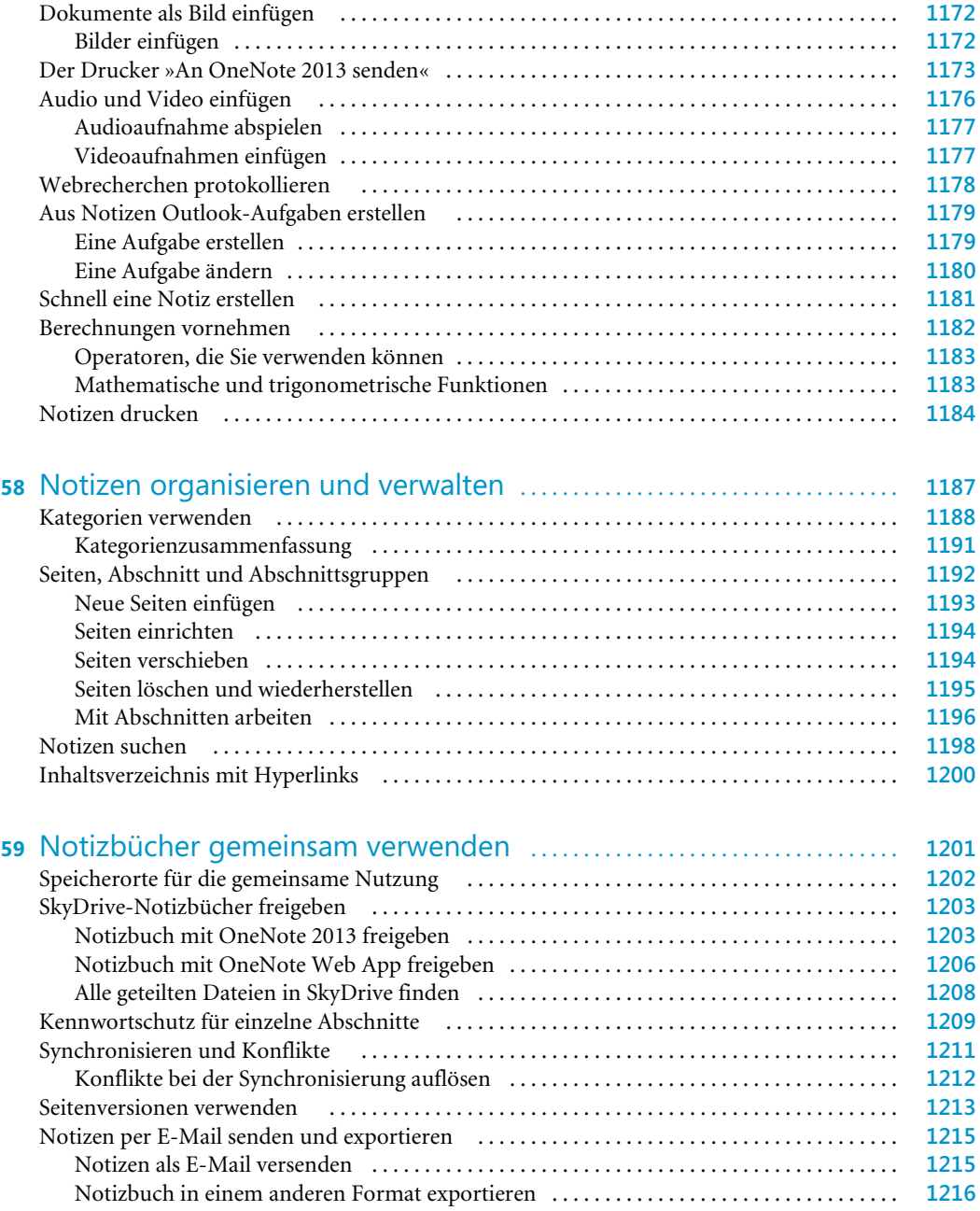

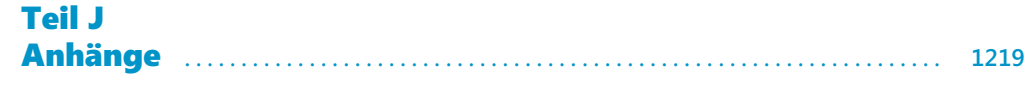

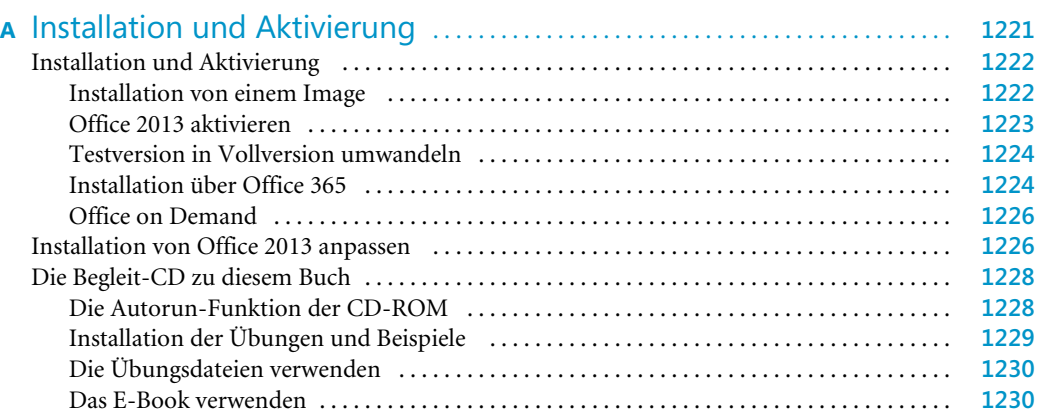

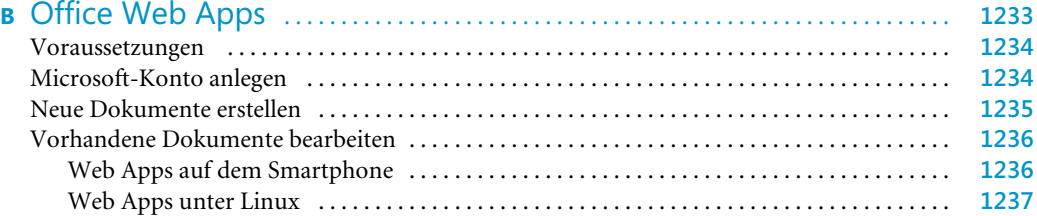

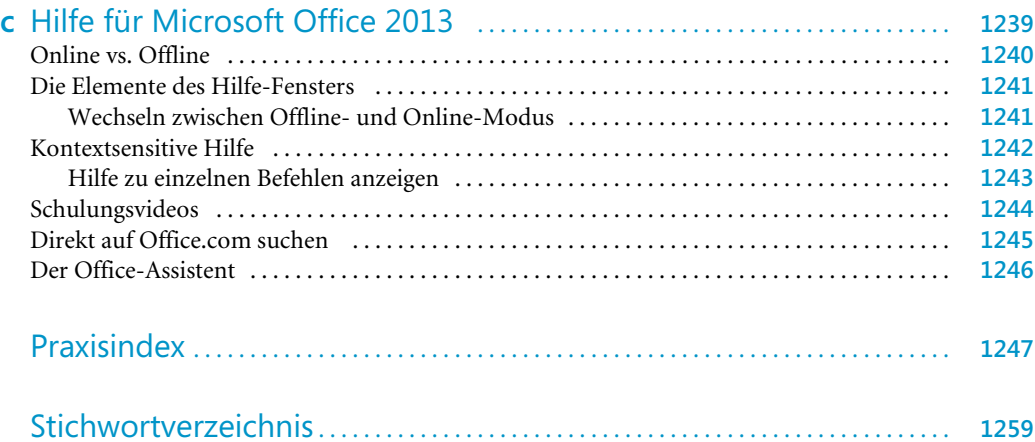